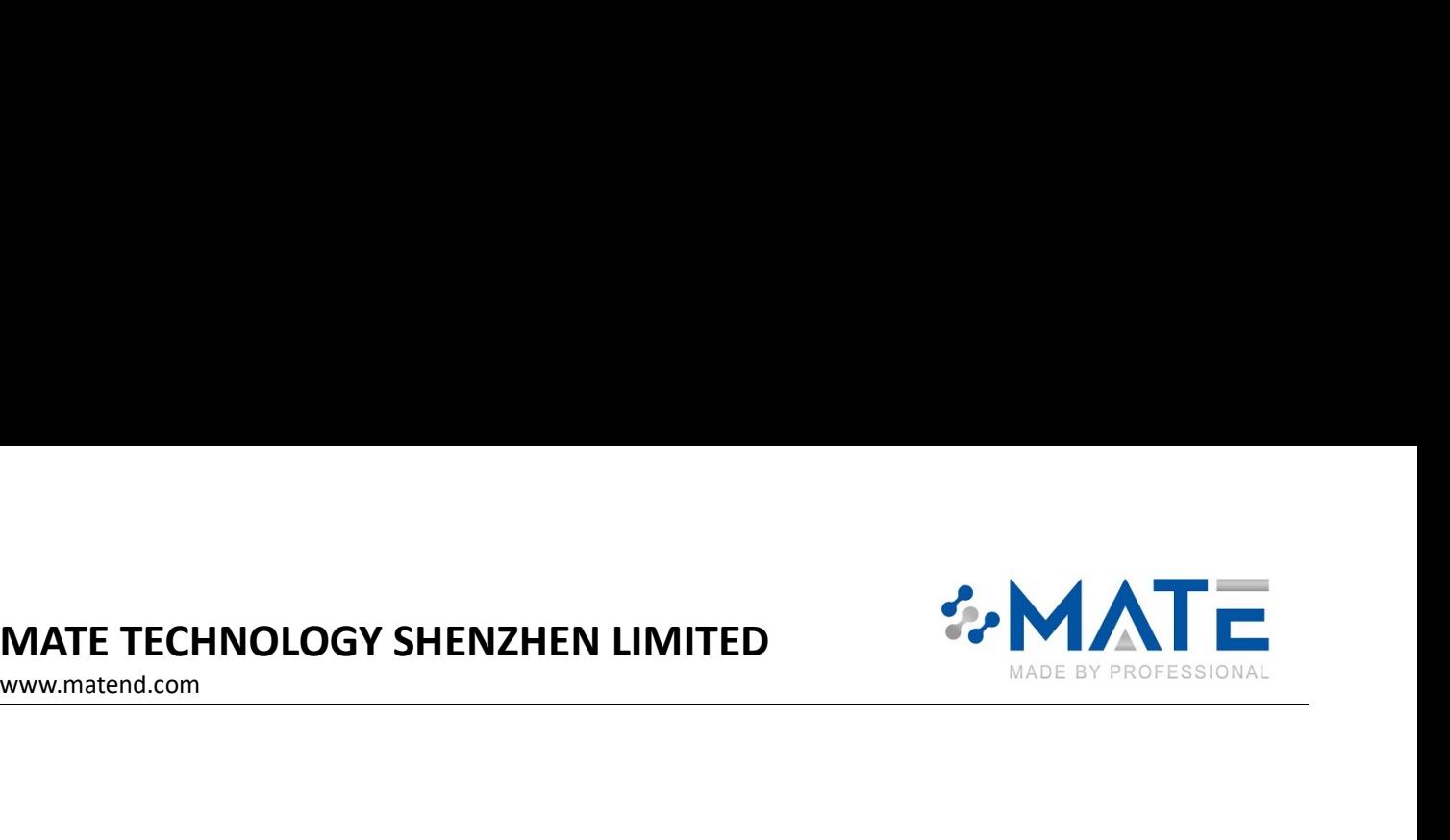

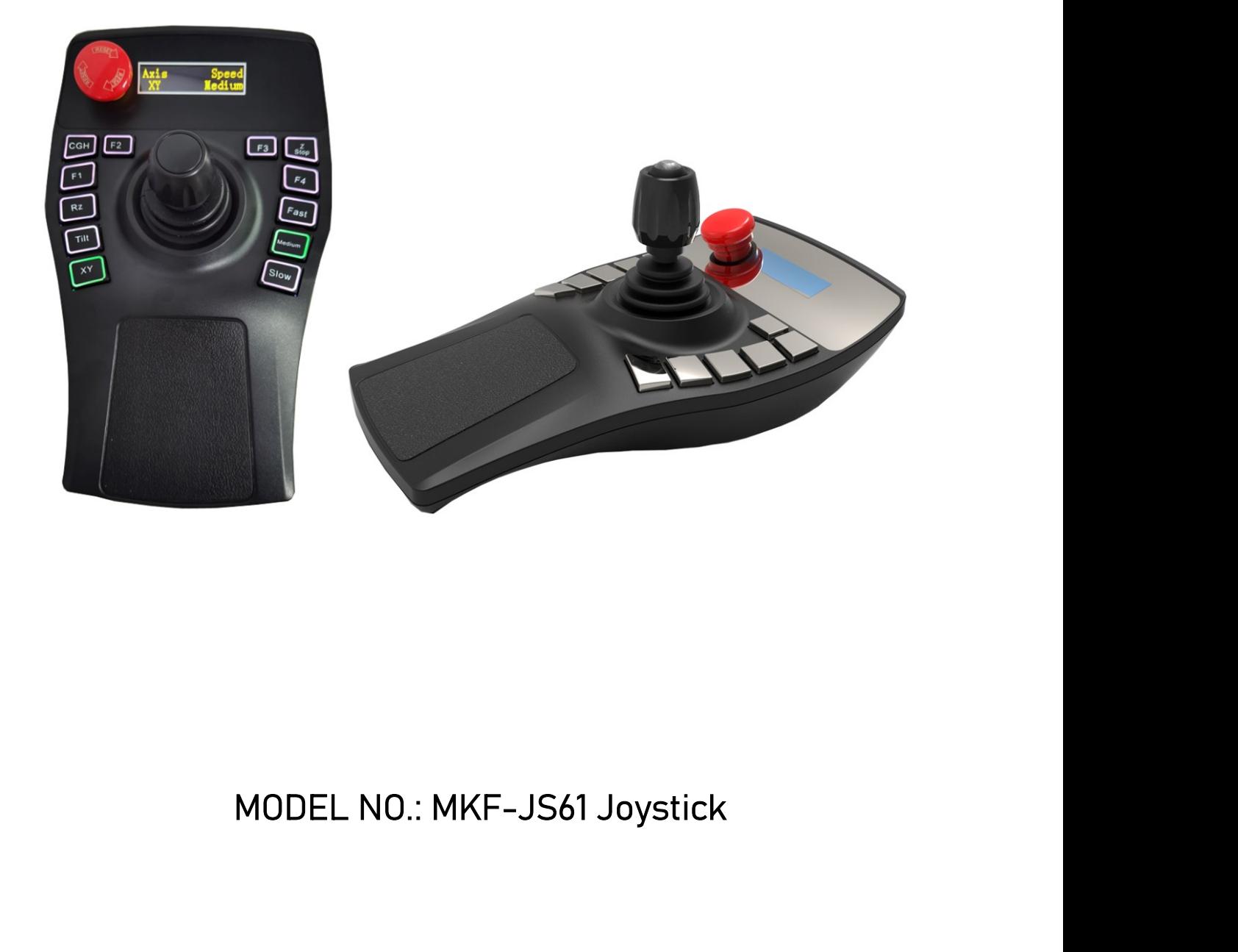

MODEL NO.: MKF-JS61 Joystick<br>This joystick controller is suitable for camera remote control, robot teaching, three-dim-<br>welding and other equipment. Ergonomic design, using the most advanced 3D Hall sensor in t<br>peliability MODEL NO.: MKF-JS61 Joystick<br>This joystick controller is suitable for camera remote control, robot teaching, three-dimensional<br>welding and other equipment. Ergonomic design, using the most advanced 3D Hall sensor in the wo MODEL NO.: MKF-JS61 Joystick<br>This joystick controller is suitable for camera remote control, robot teaching, three-dimensional, laser<br>Iling and other equipment. Ergonomic design, using the most advanced 3D Hall sensor in t WODEL NO.: MKF-JS61 Joystick<br>This joystick controller is suitable for camera remote control, robot teaching, three-dimensional, laser<br>welding and other equipment. Ergonomic design, using the most advanced 3D Hall sensor in reliability.

MATE TECHNOLOGY SHENZHEN LIMITED<br>
WWW.materia.com<br>
Features:<br>
• Ergonomic design<br>
• Ergonomic design

www.matend.com

## Features:

- 
- MATE TECHNOLOGY SHENZHEN LIMITED<br>
WWW.matend.com<br>
Features:<br>
 Ergonomic design<br>
 It has a strong magnetic adsorption function, which can be directly attached to the<br>
to prevent it from falling and breaking.<br>
 Integrated IN ATTE TECHNOLOGY SHENZHEN LIMITED<br>
WWW.material.com<br>
Features:<br>
• Ergonomic design<br>
• It has a strong magnetic adsorption function, which can be directly attached to the surface of the device<br>
to prevent it from falling THE TECHNOLOGY SHENZHEN LIMITED<br>
Expansion of the sample of the material comparison of the sample of the sample of the sample of the sample of the sample of the sample of the sample of the sample of the sample of the sampl **INATE TECHNOLOGY SHENZHEN LIMITED**<br>
WWW.material.com<br>
Features:<br>
• Ergonomic design<br>
• It has a strong magnetic adsorption function, which can be directly attached to the surface of the device<br>
to prevent it from falling MATE TECHNOLOGY SHENZHEN LIMITED<br>
WWW.materia.com<br>
Features:<br>
• Ergonomic design<br>
• It has a strong magnetic adsorption function, which can be directly attached to the surface of the device<br>
to prevent if from falling and WATE TECHNOLOGY SHENZHEN LIMITED<br>
WWW.matend.com<br>
Features:<br>
• Ergonomic design<br>
• It has a strong magnetic adsorption function, which can be directly attached to the surface of the<br>
to prevent it from falting and breaking MATE TECHNOLOGY SHENZHEN LIMITED<br>
WWW.material.com<br>
Features:<br>
• Ergonomic design<br>
• It has a strong magnetic adsorption function, which can be directly attached to the strength<br>
to prevent it from falling and breaking.<br>
• MATE TECHNOLOGY SHENZHEN LIMITED<br>
SERVICES:<br>
Signal output interface:<br>
Fractures:<br>
• Ergenomic design<br>
• It has a strong magnetic adsorption function, which can be directly attached to the surface of the dev<br>
to prevent it MATE TECHNOLOGY SHENZHEN LIMITED<br>
WWW.materia.com<br>
Features:<br>
• Ergonomic design<br>
• It has a strong magnetic adsorption function, which can be directly attached to the s<br>
to prevent it from falling and breaking.<br>
• Integra **MATE TECHNOLOGY SHENZHEN LIMITED**<br> **Features:**<br>
Features:<br>
• Ergnonomic design<br>
• It has a strong magnetic adsorption function, which can be directly attached to the surface of the device<br>
• It has a strong magnetic adsor **Example 18 The School School School School School School School School School (188 a strong magnetic adsorption function, which can be directly attached to the astrong magnetic adsorption function, which can be directly a** Features:<br>
• Ergonomic design<br>
• It has a strong magnetic adsorption function, which can be directly attached to the surface<br>
to prevent it from falling and breaking.<br>
• Integrated with a 3-axis Hall type joystick<br>
• With reatures.<br>
• Ergnomic design<br>
• It has a strong magnetic adsorption function, which can be directly attached to the surface<br>
to prevent it from falting and breaking.<br>
• Integrated with a 3-axis Hall type joystick<br>
• With o ● Ergonomic design<br>
● It has a strong magnetic adsorption function, which can be directly attached to the prevent it from falling and breaking.<br>
● Integrated with a 3-axis Hall type joystick<br>
● With 12 backlighting button ● It has a strong magnetic adsorption function, which can be directly attached to the sto prevent it from falling and breaking.<br>
● Integrated with a 3-axis Hall type joystick<br>
● With 12 backlighting buttons, layout can be to lntegrated with a 3-axis Hall type joystick<br>
• Integrated with a 3-axis Hall type joystick<br>
• With 12 backlighting buttons, layout can be customized<br>
• With one Emergency stop switch<br>
• With one OLED display<br>
• Signal c
- 
- 
- 
- 
- 
- 
- Integrated with a 3-axis Hall type joystick<br>
 With 20 acklighting buttons, layout can be customized<br>
 With one Elmergency stop switch<br>
 With one OLED display<br>
 Signal output interface: RS232 / CAN<br>
 Power supply: 1 ● With 12 backlighting buttons, layout can be customized<br>
● With one Emergency stop switch<br>
● With one EUED display<br>
● Signal output interface: RS232 / CAN<br>
● Power supply: 10-36V<br>
● Factory default communication mode: CA ● With one Emergency stop switch<br>
● Signal output interface: RS232 / CAN<br>
● Signal output interface: RS232 / CAN<br>
● Power supply: 10-36V<br>
● Factory default communication mode: CAN/250K/30m5 timing sending<br>
Technical param ● With one OLED display<br>
● Signal output interface: RS232 / CAN<br>
● Power supply: 10-36V<br>
● Factory default communication mode: CAN/250K/30mS timing sending<br>
Technical parameters:<br>
● Joystick: 3-axis, Hall sensor<br>
● Displa

- 
- 
- 
- 
- 
- 
- 
- 
- 

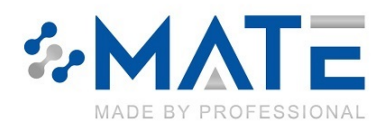

## DRAWING:

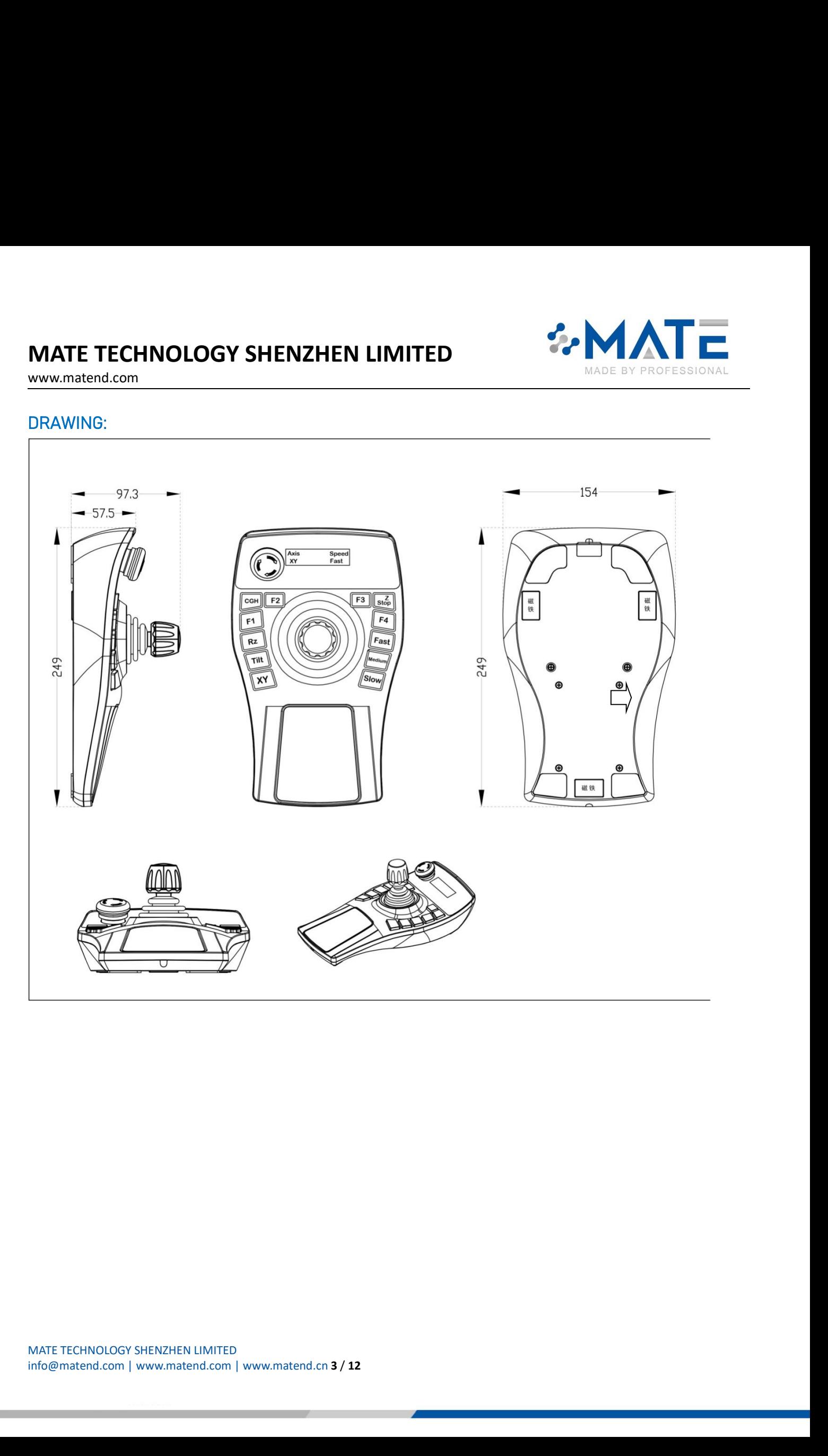

# MATE TECHNOLOGY SHENZHEN LIMITED<br>
WWW.matend.com<br>
Definition of RS232 communication<br>
6-core shielded wire, 3M, the connector is as shown in the figure below: (DB9 male connect

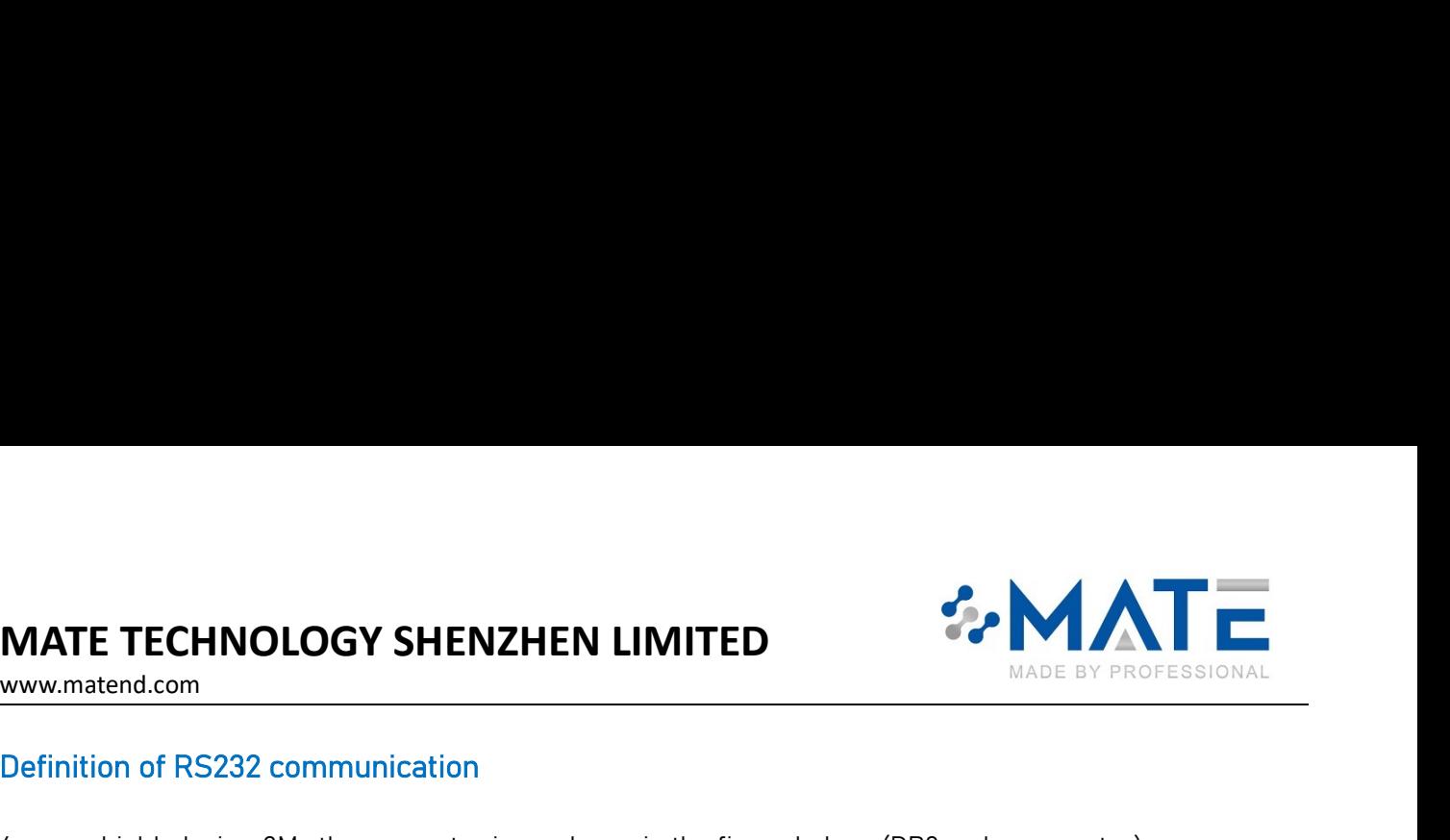

www.matend.com

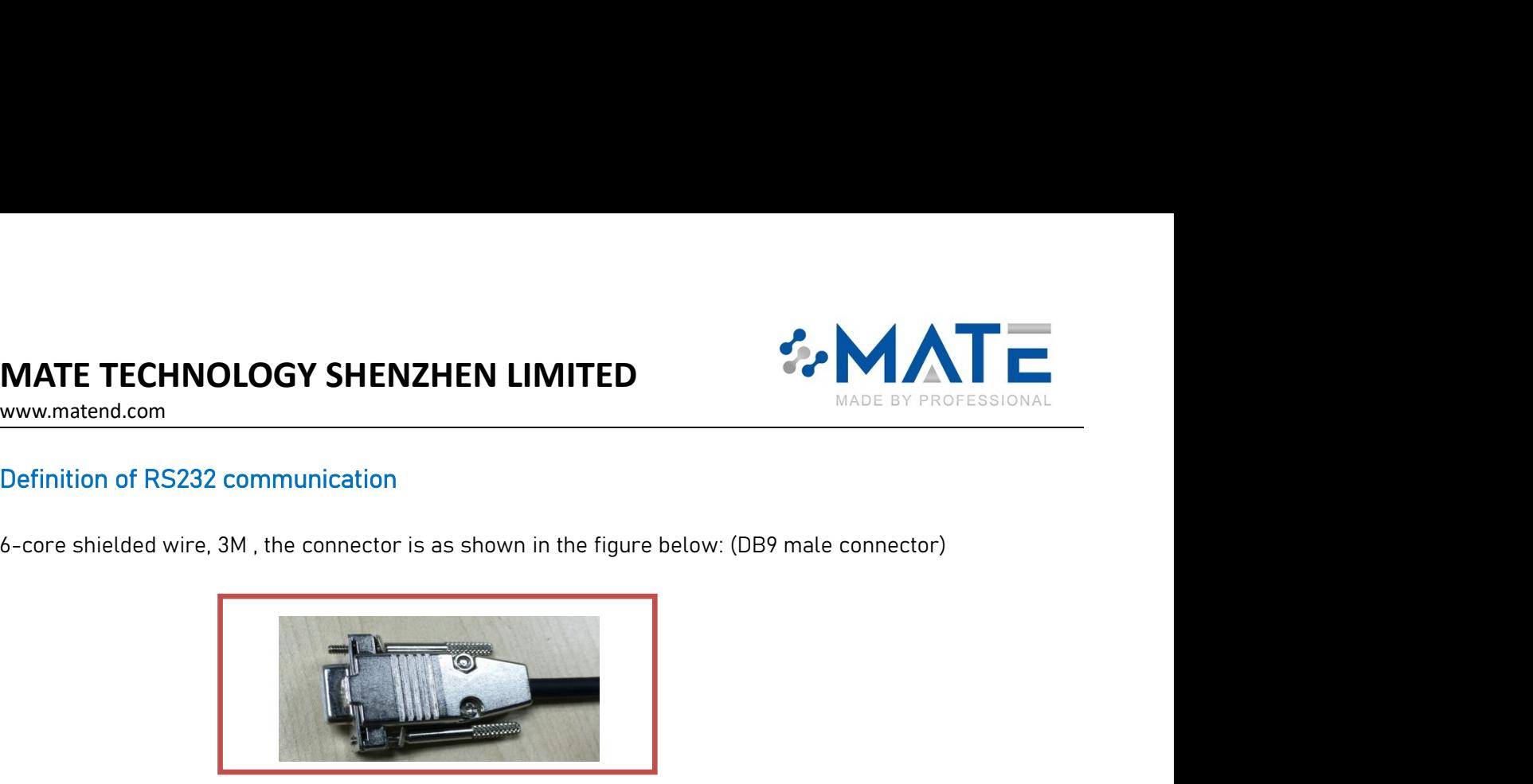

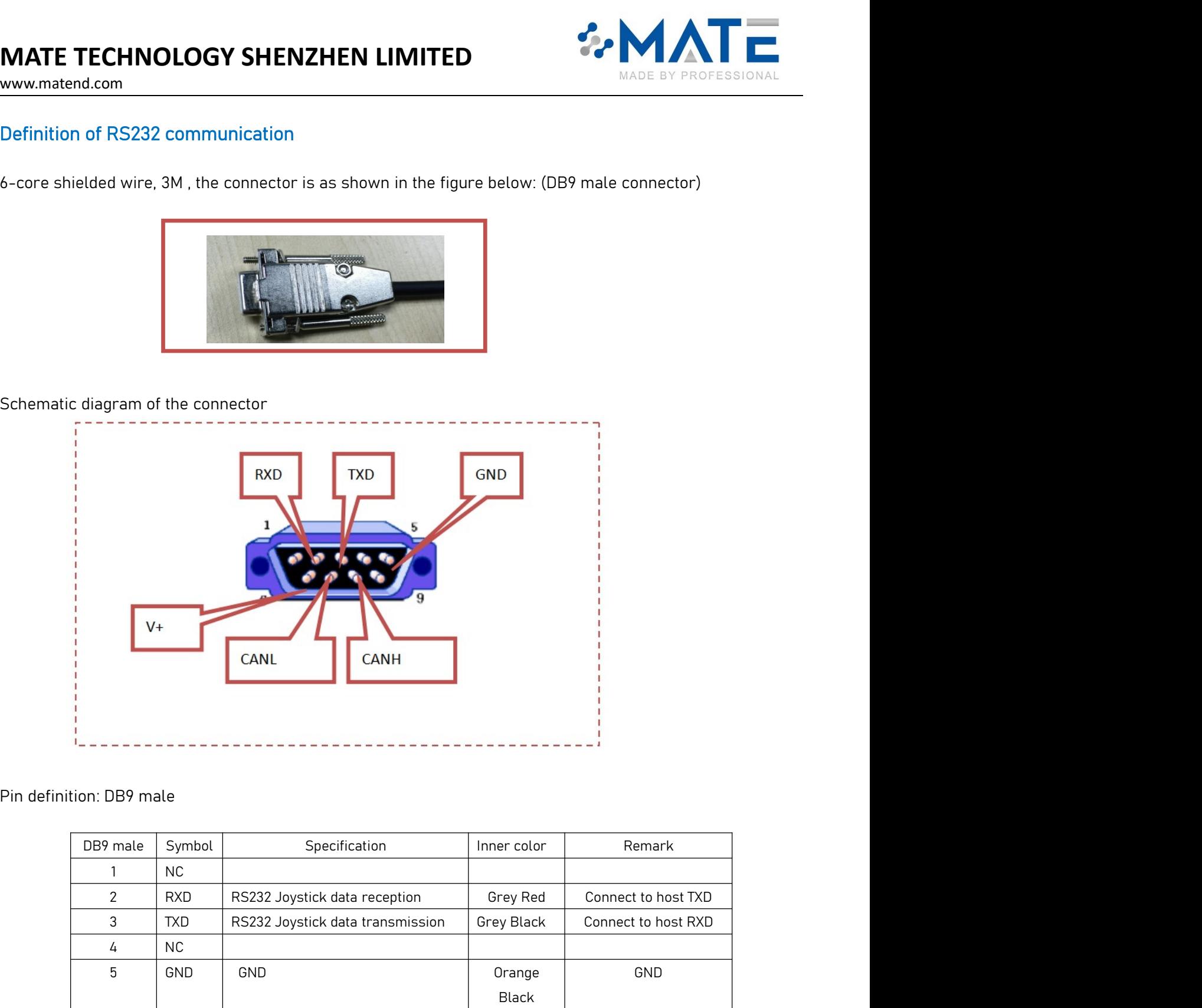

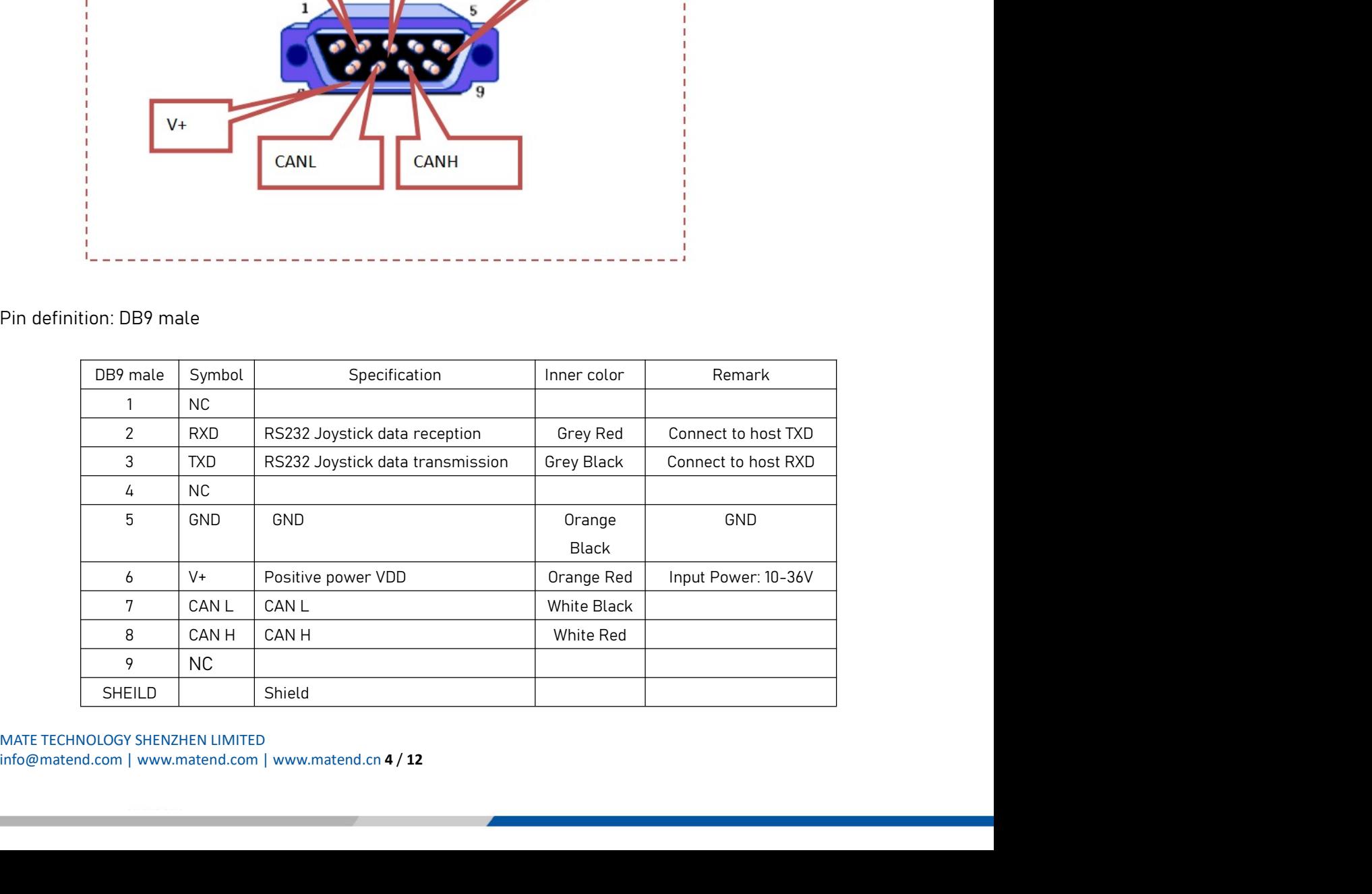

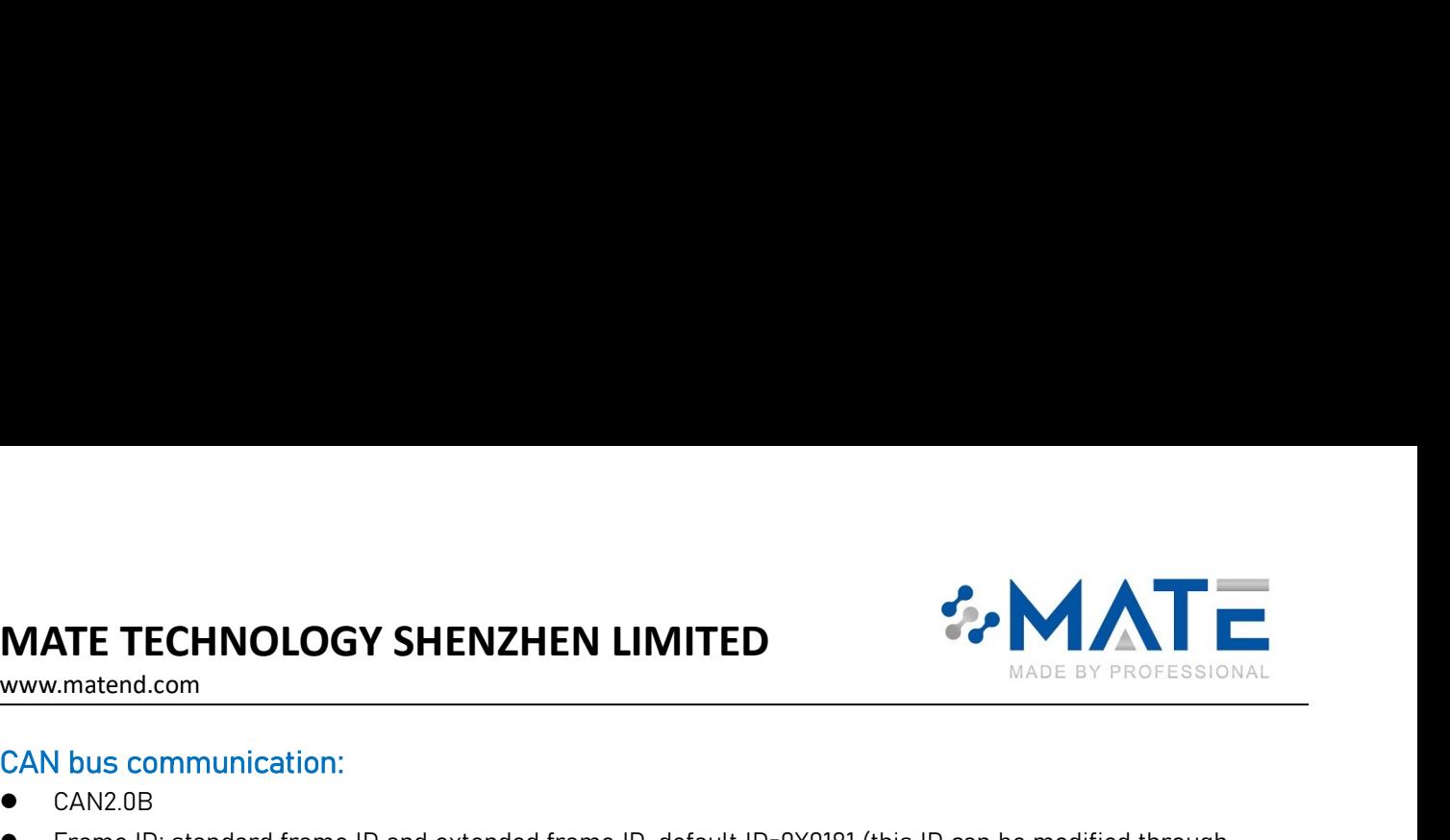

- $CAN2.0B$
- MATE TECHNOLOGY SHENZHEN LIMITED<br>
www.matend.com<br>
CAN bus communication:<br>
CAN2.0B<br>
Frame ID: standard frame ID and extended frame ID, default ID=0X0181 (this ID c.<br>
RS232)<br>
Baud rate: 125K, 250K, 500K, 1000K (default 250K) FRAME TECHNOLOGY SHENZHEN LIMITED<br>
WWW.material.com<br>
CAN bus communication:<br>
• CAN2.0B<br>
• Frame ID: standard frame ID and extended frame ID, default ID=0X0181 (this ID can be modified through<br>
• Baud rate: 125K, 250K, 500K RS232) MATE TECHNOLOGY SHENZHEN LIMITED<br>
WWW.material.com<br>
CAN bus communication:<br>
• CAN2.0B<br>
• Frame ID:-standard frame ID and extended frame ID, default ID=0X0181 (this ID can be modified through<br>
R5232)<br>
• Baud rate: 125K, 250
- 
- 

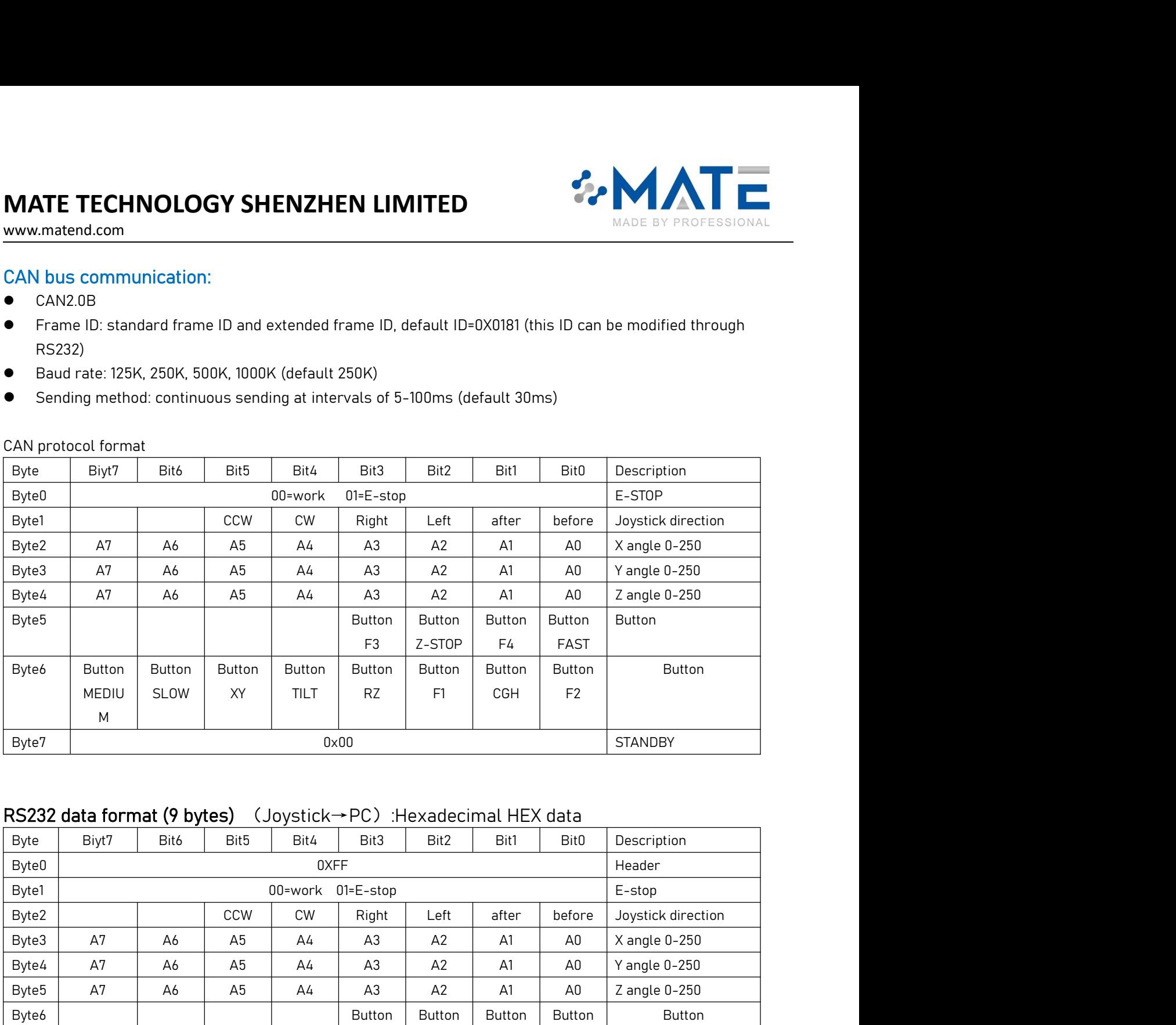

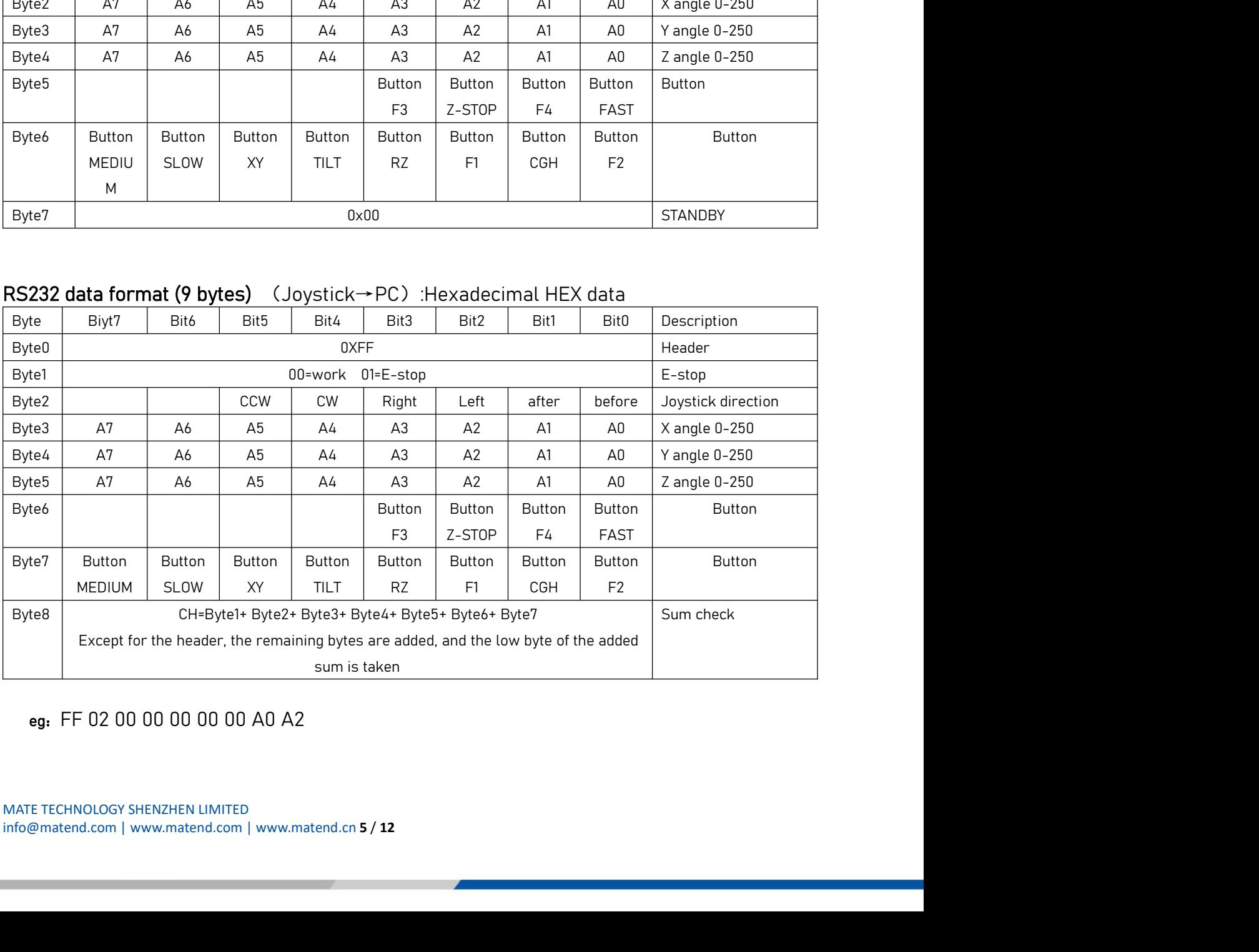

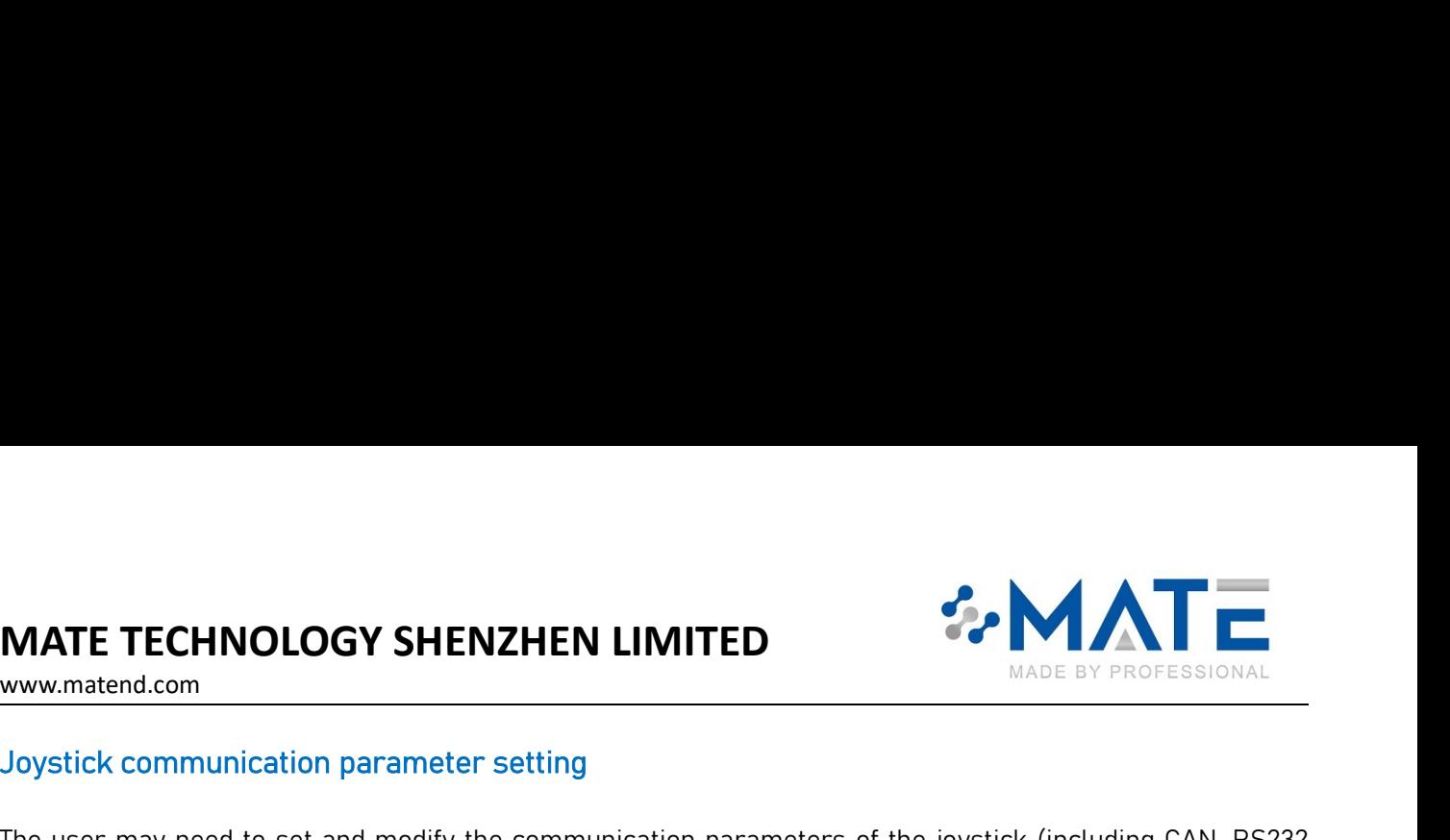

MATE TECHNOLOGY SHENZHEN LIMITED<br>
WWW.matend.com<br>
Joystick communication parameter setting<br>
The user may need to set and modify the communication parameters of the joystick (including CAN, RS232,<br>
RS422);<br>
All the above "p RS422);

MATE TECHNOLOGY SHENZHEN LIMITED<br>
WWW.material.com<br>
Joystick communication parameter setting<br>
The user may need to set and modify the communication parameters of the joystick (including CAN, RS232,<br>
ARS422);<br>
All the above THE TECHNOLOGY SHENZHEN LIMITED<br>
EXPROPERSIONAL<br>
STRICK COMMUNICATION parameter setting<br>
USER THAT AND EXPROPERSIONAL<br>
THE ABOVE "parameter modification" can only be done through the RS422 interface or RS232 interface<br>  $\mu$ **CONDITY AND MATE TECHNOLOGY SHENZHEN LIMITED**<br>
MADE BY PROFES<br>
Joystick communication parameter setting<br>
The user may need to set and modify the communication parameters of the joystick (including CA<br>
RS422):<br>
All the abo

**MATE TECHNOLOGY SHENZHEN LIMITED**<br>
WWW.material.com<br>
Joystick communication parameter setting<br>
The user may need to set and modify the communication parameters of the joystick (including CAN, RS232,<br>
RS422):<br>
All the abo (If the risk PC does not have RS232 (DB) 9-pin connector), there is a USB to RS232 converter (standard converter, not a TL Level converter). IF TECHNOLOGY SHENZHEN LIMITED<br>
Instend.com<br>
Istick communication parameter setting<br>
User may need to set and modify the communication parameters of the joystick (including CAN, RS232,<br>
22):<br>
All the above "parameter modif **COMPTE TECHNOLOGY SHENZHEN LIMITED**<br>
Substrick communication parameter setting<br>
The user may need to set and modify the communication parameters of the joystick (including<br>
R5422);<br>
All the above "parameter modification" **MATE TECHNOLOGY SHENZHEN LIMITED**<br>
Wowwww.matend.com<br>
Joystick communication parameter setting<br>
The user may need to set and modify the communication parameters of the joystick (including CAN, RS232,<br>
RS422):<br>
All the abo www.matend.com<br>
Joystick communication parameter setting<br>
The user may need to set and modify the communication parameters of the<br>
RS422):<br>
All the above "parameter modification" can only be done through the RS<br>
of the joy Joystick communication parameter setting<br>
The user may need to set and modify the communication parameters of the joystick (in<br>
RS422):<br>
All the above "parameter modification" can only be done through the RS422 interfa<br>
of The user may need to set and modify the communication parameters of<br>RS422);<br>All the above "parameter modification" can only be done through the<br>of the joystick, including CAN parameters.<br>PC--Joystick (RS232) PC (serial por The user may need to set and modify the communication parameters of the joystick (including CAN, RS232),<br>
RS422),<br>
All the above "parameter modification" can only be done through the RS422 interface or RS232 interface<br>
Of

All the above "parameter modification" can only be done through the RS422 interfact<br>of the joystick, including CAN parameters.<br>PC--Joystick (RS232) PC (serial port assistant) software sends commands to the joystic<br>(If ther of the joystick, including CAN parameters.<br>
PC--Joystick (RS232) PC (serial port assistant) software sends commands to the joystick.<br>
If there is no serial port assistant software, you can ask our technical staff for it)<br> (PC->Joystick) (If there is no serial port assistant software, you can ask our technical staff for it)<br>
If the host PC does not have RS232 (DB9 9-pin connector), there is a USB to RS232 converter (standard<br>
converter, not a TTL level con If the host PC does not have RS232 (DB9 9-pin connector), there is a USB to RS232 converter (standard<br>converter, not a TTL level converter).<br>The RS232 communication interface on the joystick, the factory default baud rate converter, not a TTL level converter).<br>
The RS232 communication interface on the joystick, the factory default baud rate is 9600.8.1.N<br>
Basic instructions:<br>
AGK confirmation (joystick-PC)<br>
AA 55AF<br>
Indicates that the joyst The RS232 communication interface on the joystick, the factory default baud rate is 9600.8.1.N<br> **AGK** confirmation (joystick-PC)<br>
AA 55AF<br>
Indicates that the joystick successfully receives the address setting command and e Basic instructions:<br>
ACK confirmation (joystick-PC)<br>
AA 55AF<br>
Indicates that the joystick successfully receives the address setting command and executes it.<br>
Set the joystick)<br>
ID refers to the ID in the RS232 communicatio ACK confirmation (joystick-PC)<br>
AA 55AF<br>
Indicates that the joystick successfully receives the address setting command and executes it.<br>
Set the joystick ID address<br>
ID refers to the ID in the RS232 communication protocol, ACK confirmation (joystick-PC)<br>
AA 55AF<br>
Andicates that the joystick successfully receives the address setting command and executes it.<br>
Set the joystick ID address<br>
ID refers to the ID in the RS232 communication protocol,

## E.g:

Add-0x01 "OXTP Autress I"LZT<br>E.g:<br>E.g:<br>E.g:<br>E.g:<br>E.g:<br>Set address 1 af 0d 00 00 00 01 f5 (HEX)<br>Set address 1 af 0d 00 00 00 01 f5 (HEX)<br>The joystick receives this command, after execution, it will reply ACK<br>Reset Joystick Add-0x00 is invalid (when address-0, there is no address bit in RS232 or RS422)<br>E.g:<br>E.g:<br>Set address 1 af 0d 00 00 00 00 15 f5 (HEX)<br>Set address 2 af 0d 00 00 00 02 15 (HEX)<br>The joystick receives this command, after execu Indicates that the joystick successfully receives the address setting command and ex<br>
Set the joystick ID address<br>
ID refers to the ID in the RS232 communication protocol, or the ID in the CAN open pr<br>
(PC->Joystick)<br>
Oxaf Set the joystick ID address<br>
ID refers to the ID in the RS232 communication protocol, or the ID in the CAN open protocol<br>
(PC->Joystick)<br>
0xaf 0x00 00 00 00 Add 0xf5<br>
Head Command Data 1 Data 2 Data 3 Data 4 Tail<br>
Add-0x01 Set the joystick ID address<br>
ID refers to the ID in the RS232 communication protocol, or the ID in the CAN open protocol<br>
(PC ->Joystick)<br>
Oraf Oxof OD 00 00 Add 0xf5<br>
Head Command Data 1 Data 2 Data 3 Data 4 Tail<br>
Add-0x0 ID refers to the ID in the RS232 communication protocol, or the ID in the CAN open protocol<br>
(PC ->Joystick)<br>
Otaf Ox80<br>
Otaf Ox80<br>
Add=0x01 --0x7F Address 1-127<br>
Add=0x01 is invalid (when address=0, there is no address bi (PC->Joystick)<br>
Nead Command Data 1 Data 2 Data 3 Data 4 Tail<br>
Head Command Data 1 Data 2 Data 3 Data 4 Tail<br>
Add=0x01--0x7F Address 1-127<br>
Add=0x00 is invalid (when address=0, there is no address bit in RS232 or RS422)<br>
S 0xaf 0x0d 00 00 00 00 Add 0xf5<br>
Head Command Data 1 Data 2 Data 3 Data 4 Tait<br>
Add-0x01~0x7F Address 1-127<br>
Add-0x00 is invalid (when address-0, there is no address bit in RS232 or RS422)<br>
E.g:<br>
E.g:<br>
Set address 1 af 0d 0

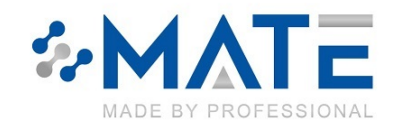

E.g:

MATE TECHNOLOGY SHENZHEN LIMITED<br>
WWW.material.com<br>
E.g:<br>
Reset all address joysticks: af 15 00 00 00 00 01 f5 (HEX)<br>
Reset address joystick 1: af 15 00 00 00 01 f5 (HEX)<br>
Reset address joystick 1: af 15 00 00 00 01 f5 (HE MATE TECHNOLOGY SHENZHEN LIMITED<br>www.matend.com<br>Reset all address joysticks: af 15 00 00 00 00 f5 (HEX)<br>Reset address joystick 1: af 15 00 00 00 00 15 (HEX)<br>Reset address joystick 1: af 15 00 00 00 01 f5 (HEX)<br>Set the cen MATE TECHNOLOGY SHENZHEN LIMITED<br>
WWW.matend.com<br>
E.g:<br>
Reset all address joysticks: af 15 00 00 00 00 f5 (HEX)<br>
Reset address joystick 1: af 15 00 00 00 01 f5 (HEX)<br>
Reset address joystick 2: af 15 00 00 00 02 f5 (HEX)<br>
S

MATE TECHNOLOGY SHENZHEN LIMITED<br>
WANDE BY PROFESSIONAL<br>
Eg:<br>
Reset all address joysticks: af 15 00 00 00 00 01 f5 (HEX)<br>
Reset address joystick 1: af 15 00 00 00 00 11 ff (HEX)<br>
Reset address joystick 2: af 15 00 00 00 02 **MATE TECHNOLOGY SHENZHEN LIMITED**<br>
Set the didensity positicks: af 15 00 00 00 00 00 f (HEX)<br>
Reset address joystick 1: af 15 00 00 00 00 16 (HEX)<br>
Reset address joystick 1: af 15 00 00 00 00 16 (HEX)<br>
Set the center poi **MATE TECHNOLOGY SHENZHEN LIMITED**<br>
WWW.materian.com<br>
Reset all address joysticks: af 15 00 00 00 00 f5 (HEX)<br>
Reset address joysticks: af 15 00 00 00 00 f5 (HEX)<br>
Reset address joystick 2: af 15 00 00 00 00 f5 (HEX)<br>
Set **MATE TECHNOLOGY SHENZHEN LIMITED**<br>www.materd.com<br>E.g:<br>Reset all address joystick 1: af 15 00 00 00 00 f5 (HEX)<br>Reset address joystick 1: af 15 00 00 00 00 f5 (HEX)<br>Reset address joystick 2: af 15 00 00 00 01 f5 (HEX)<br>Set **MATE TECHNOLOGY SHENZHEN LIMITED**<br>
Www.matend.com<br>
E.g.:<br>
E.g.:<br>
Reset all address joysticks: af 15 00 00 00 00 16 (HEX)<br>
Reset address joystick 1: af 15 00 00 00 00 15 (HEX)<br>
Reset address joystick 1: af 15 00 00 00 01 5 MATE TECHNOLOGY SHENZHEN LIMITED<br>
E.g:<br>
E.g:<br>
Reset all address joysticks: af 15 00 00 00 00 01 f5 (HEX)<br>
Reset address joystick: 1:af 15 00 00 00 01 01 f5 (HEX)<br>
Reset address joystick: 2:af 15 00 00 00 01 f5 (HEX)<br>
Set t **MATE TECHNOLOGY SHENZHEN LIMITED**<br>
Send somewwww.materiad.com<br>
E.g:<br>
Reset all address joystick to at 15 00 00 00 00 01 f5 (HEX)<br>
Reset dadress joystick to at 15 00 00 00 01 f5 (HEX)<br>
Set the center point of the joystick **MATE TECHNOLOGY SHENZHEN LIMITED**<br>
Eg:<br>
Eg:<br>
Reset all address joysticks: af 15 00 00 00 00 f5 (HEX)<br>
Reset address joysticks: af 15 00 00 00 00 f5 (HEX)<br>
Reset address joystick ?: af 15 00 00 00 00 f5 (HEX)<br>
Set the cen **MATE TECHNOLOGY SHENZHEN LIMITED**<br>
WWW.materd.com<br>
E.g:<br>
Reset all address joysticks: af 15 00 00 00 00 16 (HEX)<br>
Reset address joystick 1: af 15 00 00 00 00 16 (HEX)<br>
Reset address joystick 2: af 15 00 00 00 02 f5 (HEX) **MATE TECHNOLOGY SHENZHEN LIMITED**<br>
Wowww.matend.com<br>
E.g:<br>
Reset ald address joystick: at 15 00 00 00 00 01 fs (HEX)<br>
Reset address joystick 2: af 15 00 00 00 00 16 (HEX)<br>
Set the center point of the joystick (for correc

www.matend.com<br>
E.g.:<br>
E.g.:<br>
Reset all address joysticks: af 15 00 00 00 00 01 f5 (HEX)<br>
Reset aldress joystick 1: af 15 00 00 00 01 6 (HEX)<br>
Reset address joystick 1: af 15 00 00 00 02 f5 (HEX)<br>
Set the center point of t E.g:<br>
Eeset all address joystick :: af 15 00 00 00 00 00 f5 (HEX)<br>
Reset address joystick :: af 15 00 00 00 00 01 f5 (HEX)<br>
Reset address joystick 2: af 15 00 00 00 02 f5 (HEX)<br>
Set the center point of the joystick (for co Reset all address joysticks: af 15 00 00 00 00 f5 (HEX)<br>Reset address joystick 1: af 15 00 00 00 00 11 f5 (HEX)<br>Reset address joystick 2: af 15 00 00 00 00 11 f5 (HEX)<br>Set the center point of the joystick (for correcting t Reset address joystick 1: af 15 00 00 00 01 f5 (HEX)<br>Reset address joystick 2: af 15 00 00 00 02 f5 (HEX)<br>Set the center point of the joystick (for correcting the center point position) (PC->J)<br>When it leaves the factory, Reset address joystick 2: af 15 00 00 00 02 f5 (HEX)<br>
Set the center point of the joystick (for correcting the center point position) (PC->Joystick)<br>
When it leaves the factory, it has been set, you can ignore this command Set the center point of the joystick (for correcting the center point position) (PC->Joystick)<br>When it leaves the factory, it has been set, you can ignore this command<br>The PC is connected to the RS232 port of the joystick, When it leaves the factory, it has been set, you can ignore this command<br>The PC is connected to the RS232 port of the joystick, the baud rate is 9600<br>Oxaf 0x09 00 00 00 00 00 00 00 00 00 00<br>Head Command Data 1 Data 2 Data af 05 02 00 00 00 f5 (HEX) RS232 communication Modbus RTU communication Head Command Data 1 Data 2 Data 3 Data 4 Tail<br>
Send some data to the joystick to reset the stop position (center point) of the joystick<br>
Example: af 09 00 00 00 00 f5 (HEX)<br> **Communication port selection: (PC->Joystick)**<br> Send some data to the joystick to reset the stop position (center point) of the joystick<br>Example: af 09 00 00 00 00 ff (HEX)<br>Dommunication port selection: (PC->Joystick)<br>Orsulick communication port R5232, CAN chooses one: Example: af 09 00 00 00 00 f5 (HEX)<br>
Communication port selection: (PC->Joystick)<br>
Joystick communication port RS232, CAN choose one; (the factory has been<br>
0xaf 0x05 XX 00 00 00 0xf5<br>
Head Command Data 1 Data 2 Data 3 Dat

every 20M5)<br>
Oxaf (Oximand Data 1 Data 2 Data 3 Data 4 Tail<br>
Head Command Data 1 Data 2 Data 3 Data 4 Tail<br>
Ref =0x0A~0x64 (10-100)ms, the unit is "millisecond" (factory default: 20ms)<br>
After setting this parameter, reset 0xaf 0x11 00 00 00 Ref 0xf5<br>
Head Command Data 1 Data 2 Data 3 Data 4 Tail<br>
Ref =0x0A ~0x64 (10-100)ms, the unit is "millisecond" (factory default: 20ms)<br>
After setting this parameter, reset or restart takes effect<br>
For e Communication port selection: (PC->Joystick)<br>Joystick communication port RS232, CAN choose one; (the factory has been set for the customer)<br>Dextared Command Data 1 Data 2 Data 3 Data 4 Tail<br>New 2020 RS232 communication:<br>XX Communication port selection: (PC->Joystick)<br>Joystick communication port R5232, CAN choose one; (the factory has been set for the customer)<br>Dxaf Command Data 1 Data 2 Data 3 Data 4 Tail<br>XX-610 CAN communication:<br>XX-610 CAN Joystick communication port RS232, CAN choose one; (the factory has been set for the customer)<br>
Read Command Data 1 Data 2 Data 3 Data 4 Tail<br>
XX=00 CAN communication:<br>
XX=00 CAN communication:<br>
XX=01 RS232 communication<br> 0xaf 0x05 XX 00 00 00 0xf5<br>Head Command Data 1 Data 2 Data 3 Data 4 Tail<br>XX=00 CAN communication:<br>XX=00 RS232 communication<br>Terrexample: af 05 00 00 00 00 00 f5 (HEX) CAN communication<br>af 05 01 00 00 00 f5 (HEX) RS232 comm Head Command Data1 Data 2 Data 3 Data 4 Tail<br>VX-01 CAN communication;<br>VX-01 CAN communication<br>For example: af 05 00 00 00 00 06 ff (HEX) CAN communication<br>For example: af 05 00 00 00 00 06 ff (HEX) RS232 communication<br>af 0 XX=00 CAN communication;<br>
XX=00 RS232 communication<br>
XX=02 RS232 Modbus RTU communication<br>
For example: af 05 00 00 00 00 00 f5 (HEX) CAN communication<br>
af 05 01 00 00 00 f5 (HEX) RS232 communication<br>
af 05 02 00 00 00 f5 XX=01 RS232 communication<br>
XX=02 RS232 Modbus RTU communication<br>
For example: af 05 00 00 00 00 15 (HEX) CAN communication<br>
af 05 01 00 00 00 f5 (HEX) RS232 communication<br>
Af 05 02 00 00 00 f5 (HEX) RS232 communication<br>
Ma XX=02 RS232 Modbus RTU communication<br>
For example: af 05 00 00 00 00 16 (HEX) CAN communication<br>
af 05 01 00 00 00 16 (HEX) RS232 communication<br>
af 05 02 00 00 00 f5 (HEX) RS232 communication<br>
Refresh Rate Settings (PC->Jo For example: af 05 00 00 00 00 15 (HEX) CAN communication<br>af 05 01 00 00 00 15 (HEX) RS232 communication<br>af 05 02 00 00 00 f5 (HEX) RS232 communication<br>Refresh Rate Settings (PC--Joystick)<br>Refresh Rate Settings (PC--Joysti For example: af 05 00 00 00 00 106 f5 (HEX) CAN communication<br>af 05 01 00 00 00 00 10 f5 (HEX) RS232 communication<br>af 05 02 00 00 00 f5 (HEX) RS232 communication<br>Refresh Rate Settings (PC->Joystick)<br>Refresh Rate 5 frame in af 05 01 00 00 00 01 65 (HEX) RS232 communication<br>
af 05 02 00 00 00 15 (HEX) RS232 communication Modbus RTU communication<br>
Refresh Rate Settings (PC->Joystick)<br>
Refresh Rate Settings (PC->Joystick)<br>
Refresh rate = frame i af 05 02 00 00 00 f5 (HEX) RS232 communication Modbus RTU communication<br> **Refresh Rate Settings (PC->Joystick)**<br>
Refresh rate - frame interval for sending data, for example, set 20ms (send one frame of data to the host<br>
ev Refresh Rate Settings (PC->Joystick)<br>Refresh rate = frame interval for sending data, for example, set 20ms (send one frame of data to the host<br>every 20MS)<br>Head Command Data 1 Data 2 Data 3 Data 4 Tail<br>Ref -0x0A~~0x64 (10-1

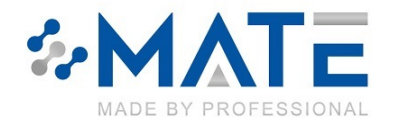

# MATE TECHNOLOGY SHENZHEN LIMITED<br>
WWW.matend.com<br>
Communication mode (master-slave query, timing automatic transmission, including CAN and RS232<br>
communication) (PC->joystick)

MATE TECHNOLOGY SHENZHEN LIMITED<br>
WWW.matend.com<br>
Communication mode (master-slave query, timing automatic transmission, including CAN and RS232<br>
Communication) (PC->joystick)<br>
Master-slave query: The joystick is a slave d **MATE TECHNOLOGY SHENZHEN LIMITED**<br>
<u>WWW.matend.com</u><br>
Communication) (PC->joystick)<br>
Master-slave query: The joystick is a slave device, and it sends data back to the host (<br>
Timed automatic sending: the joystick sends dat MATE TECHNOLOGY SHENZHEN LIMITED<br>www.materia.com<br>Communication mode (master-slave query, timing automatic transmission, including CAN and RS232<br>communication (PC->joystick)<br>Master-slave query: The joystick is a slave devic **MATE TECHNOLOGY SHENZHEN LIMITED**<br>
WWW.matend.com<br>
Communication mode (master-slave query, timing automatic transmission, including CAN<br>
Communication) (PC->joystick)<br>
Master-slave query: The joystick)<br>
Master-slave query **THE MOLOGY SHENZHEN LIMITED**<br>
WWW.materal.com<br>
Communication mode (master-slave query, timing automatic transmission, including CAN and RS232<br>
communication) (PC->joystick)<br>
Master-slave query: The joystick is a slave de **THE TECHNOLOGY SHENZHEN LIMITED**<br> **EXERCISE THE REFRESH RATE REFRESH RATE SETTING COMMUNITED**<br> **Communication** (PC->joystick)<br>
Master-slave query: The joystick)<br>
Master-slave query: The joystick is a slave device, and it MATE TECHNOLOGY SHENZHEN LIMITED<br>
www.matend.com<br>
Communication mode (master-slave query, timing automatic transmission, including CAN and RS232<br>
communication) (PC->joystick)<br>
Master-slave query: The joystick is a slave d Format: MATE TECHNOLOGY SHENZHEN LIMITED<br>
WWW.matend.com<br>
Communication mode (master-slave query, timing automatic transmission, including CAN and RS232<br>
communication) (PC->joystick)<br>
Master-slave query: The joystick is a slave d MATE TECHNOLOGY SHENZHEN LIMITED<br>
WWW.matend.com<br>
Communication mode (master-slave query, timing automatic transmission, including CAN and RS232<br>
communication) (PC->joystick)<br>
Master-slave query: The joystick is a slave d MATE TECHNOLOGY SHENZHEN LIMITED<br>www.matend.com<br>Communication) (PC->joystick)<br>communication) (PC->joystick)<br>Master-slave query. The joystick is a slave device, and it sends data back to the host only after rec<br>query comman MATE TECHNOLOGY SHENZHEN LIMITED<br>
Summarized Communication<br>
Communication mode (master-slave query, timing automatic transmission, including CAN<br>
Communication) (PC->joystick)<br>
Master-slave query: The joystick is a slave d www.matend.com<br> **Communication mode (master-slave query, timing automatic transmission**<br> **Communication) (PC->joystick)**<br>
Master-slave query: The joystick is a slave device, and it sends data back to the<br>
query command fro Communication mode (master-slave query, timing automatic transmission, including CAN and RS232<br>communication) (PC--joystick)<br>Master-slave query: The joystick is a slave device, and it sends data back to the host only after Communication mode (master-slave query, timing automatic transmission, including CAN and RS232<br>
communication) (PC->joystick)<br>
Master-slave query: The joystick is a slave device, and it sends data back to the host only aft communication) (PC->joystick)<br>
Master-slave query: The joystick is a slave device, and it sends data back to the host only after receiving the<br>
query command from the host.<br>
Timed automatic seriality: the joystick sends da Master-slave query: The joystick is a slave device, and it sends data back to the host only<br>
query command from the host.<br>
Timed automatic sending: the joystick sends data to the host when the joystick is turned o<br>
The Tar Timed automatic sending: the joystick sends data to the host when the joystick is turned on, and the sending<br>This parameter for "refresh rate estiting"<br>
This parameter joystick is stered forever (the factory has been set f rate refers to "refresh rate setting"<br>This parameter joystick is stored forever (the factory has been set for the customer)<br>Data 1 Data 2 Data 2 Data 3 Data 4 Tail<br>Head Command Data 1 Data 2 Data 3 Data 4 Tail<br>Mode-01 Slav This parameter joystick is stored forever (the factory has been set for the customer)<br>
Format:<br>
Format:<br>
Boxaf (308 00 00 00 Mode 0xf5<br>
Head Command Data 1 Data 2 Data 3 Data 4 Tail<br>
Mode-00 master mode (timed transmission Format:<br>
Format 0x08 00 00 00 Mode 0xf5<br>
19x6f 0x08 00 00 00 Mode 0xf5<br>
Head Command Data 1 Data 2 Data 3 Data 4 Tail<br>
Mode=00 master mode (query mode)<br>
Example: (PC->Joystick)<br>
Timing Send (Master Mode) af 08 00 00 00 00

Format: Head Command Data1 Data2 Data3 Data4 Tail<br>
Mode-00 master mode (timed transmission)<br>
Mode-01 Slave mode (query mode)<br>
Example: (PC->Joystick)<br>
Timing Send (Master Mode) af 08 00 00 00 00 01 6 (HEX)<br>
Master-slave query (sla Mode-00 master mode (timed transmission)<br>
Mode-01 Slave mode (query mode)<br>
Example: (PC->Joystick)<br>
Timing Send (Master Mode) af 08 00 00 00 00 f5 (HEX)<br>
Master-Slave query (slave mode) af 08 00 00 00 01 f5 (HEX)<br>
After th Example: (PC->Joystick)<br>
Timing Send (Master Mode) af 08 00 00 00 00 f5 (HEX)<br>
Master-slave query (slave mode) af 08 00 00 00 01 f5 (HEX)<br>
After the setting is successful, the joystick returns to ACK (AA 55 AF) (joystick-> Timing Send (Master Mode) af 08 00 00 00 00 f5 (HEX)<br>Master-slave query (slave mode) af 08 00 00 00 01 f5 (HEX)<br>After the setting is successful, the joystick returns to ACK (AA 55 AF) (joystick->PC)<br>Backlight brightness (P

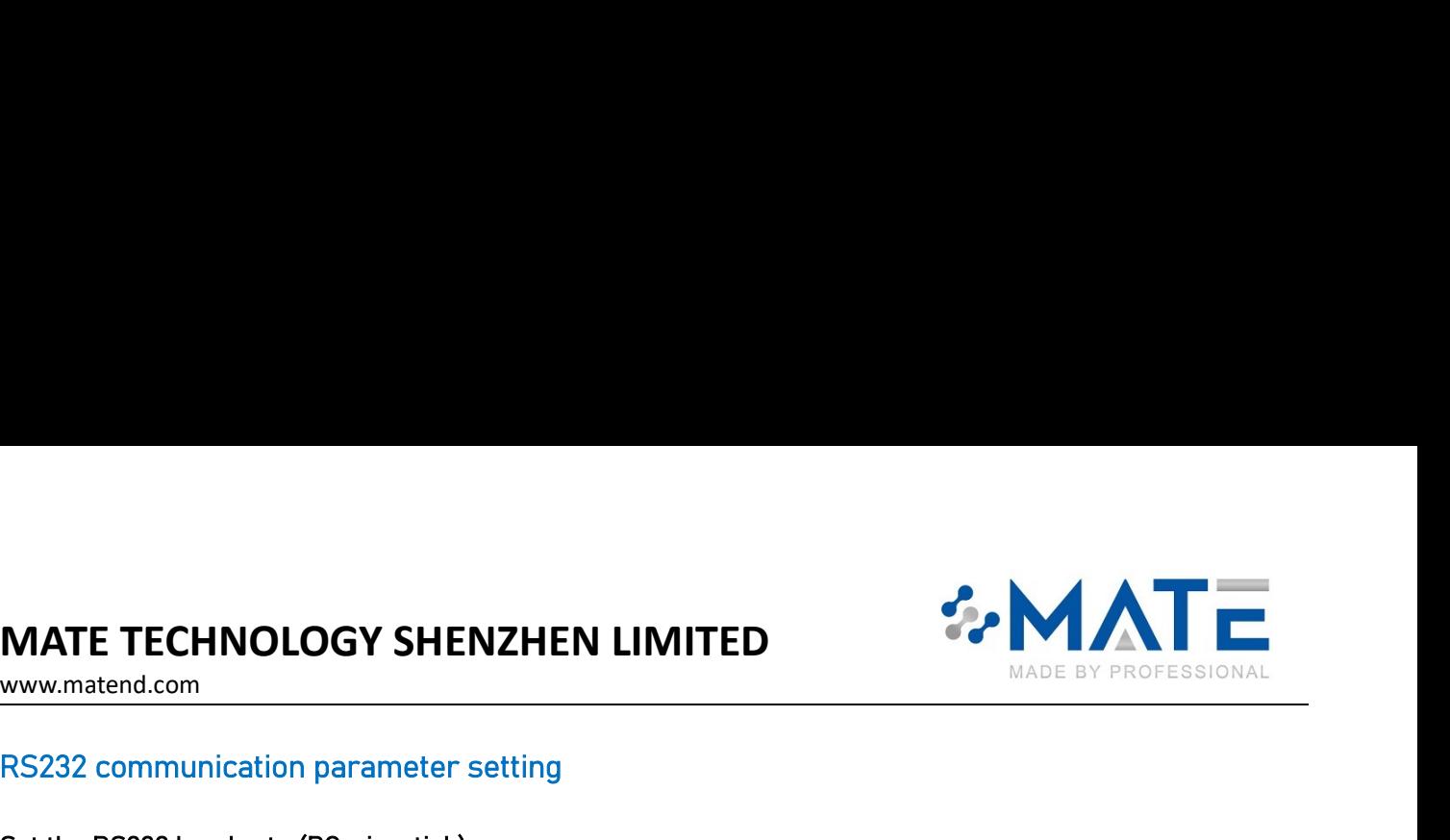

MATE TECHNOLOGY SHENZHEN LIMITED<br>
WWW.matend.com<br>
RS232 communication parameter setting<br>
Set the RS232 baud rate (PC->joystick)<br>
The baud rate of RS232 is the same, and the settings are valid at the same time<br>  $0xaf$  0x0b 0 MATE TECHNOLOGY SHENZHEN LIMITED<br>www.matend.com<br>RS232 communication parameter setting<br>Set the RS232 baud rate (PC->joystick)<br>The baud rate of RS232 is the same, and the settings are valid at the same time<br>0xaf 0x0b 00 00 0 **MATE TECHNOLOGY SHENZHEN LIMITED**<br>www.material.com<br>RS232 communication parameter setting<br>Set the RS232 baud rate (PC->joystick)<br>The baud rate of RS232 is the same, and the settings are valid at the same time<br>Dxaf 0x0b 00 MATE TECHNOLOGY SHENZHEN LIMITED<br>
WWW.material.com<br>
RS232 communication parameter setting<br>
Set the RS232 baud rate (PC->joystick)<br>
The baud rate of RS232 is the same, and the settings are valid at the same time<br>
Oxaf 0x0b MATE TECHNOLOGY SHENZHEN LIMITED<br>www.materia.com<br>RS232 communication parameter setting<br>Set the RS232 baud rate (PC->joystick)<br>Data 1 Ox 0 0 0 0 Daud Dx15<br>Head Command Data 1 Data 2 Data 3 Data 4 Tail<br>Baud=0X00 Baud rate=9

**MATE TECHNOLOGY SHENZHEN LIMITED**<br>
WWW.materd.com<br>
RS232 communication parameter setting<br>
Set the RS232 baud rate (PC->joystick)<br>
The baud rate of RS232 is the same, and the settings are valid at the same time<br>
Dxaf 0x0b MATE TECHNOLOGY SHENZHEN LIMITED<br>
Newww.materia.com<br>
RS232 communication parameter setting<br>
Set the RS232 baud rate (PC->joystick)<br>
The baud rate of RS232 is the same, and the settings are valid at the same time<br>
Oxaf 0x0b **MATE TECHNOLOGY SHENZHEN LIMITED**<br>
WWW.materio.com<br>
RS232 communication parameter setting<br>
Set the RS232 baud rate (PC->joystick)<br>
The baud rate of RS232 is the same, and the settings are valid at the same time<br>  $0x$ af ( **MATE TECHNOLOGY SHENZHEN LIMITED**<br>www.matend.com<br>RS232 communication parameter setting<br>Set the RS232 baud rate (PC->joystick)<br>The baud rate of RS232 is the same, and the settings are valid at the same time<br> $0x$ af  $0x0b$  E.g: **MATE TECHNOLOGY SHENZHEN LIMITED**<br>
WWW.matend.com<br>
RS232 communication parameter setting<br>
Set the RS232 baud rate (PC->joystick)<br>
The baud rate of RS232 is the same, and the settings are valid at the same time<br>  $0x$ af 0x **MATE TECHNOLOGY SHENZHEN LIMITED**<br>
WWW.matend.com<br>
RS232 communication parameter setting<br>
Set the RS232 baud rate (PC->joystick)<br>
Set the RS232 is the same, and the settings are valid at the same time<br>
The baud rate of R www.matend.com<br>
RS232 communication parameter setting<br>
Set the RS232 baud rate (PC->joystick)<br>
The baud rate of RS232 is the same, and the settings are valid at the same time<br>
Neaf – 0x0b – 00 – 00 – 00 – 00 – 00 – 8 aud<br> RS232 communication parameter setting<br>
Set the RS232 baud rate (PC->joystick)<br>
The baud rate of RS232 is the same, and the settings are valid at the same time<br>
Oxaf 0x0b 00 00 00 00 8aud 0xf5<br>
Head Command Data 1 Data 2 Da The joystick receives this command, after execution, it will reply ACK Set the RS232 baud rate (PC--joystick)<br>The baud rate of RS232 is the same, and the settings are valid at the same time<br>Oxaf (OxOb (OxO) 00 00 00 Baud 0xf5<br>Head Command Data 1 Data 2 Data 3 Data 4 Tail<br>Baud-0X00 Baud rate=9 The baud rate of RS232 is the same, and the settings are valid at the same time<br>
Oxaf (OxDb) 00 00 00 00 00 00 00 00<br>
Head Command Data 1 Data 2 Data 3 Data 4 Tail<br>
Baud-0X00 Baud rate-9600<br>
Baud-0X00 Baud rate-9700<br>
Baud-(Ixaf 0x0b 00 00 00 Baud 0xf5<br>
Head Command Data 1 Data 2 Data 3 Data 4 Tail<br>
Baud-0X00 Baud rate=19200<br>
Baud-0X03 Baud rate=17200<br>
Eq:<br>
Eq:<br>
exer 500 0 4 0 0 0 0 0 0 0 0 15 (HEX)<br>
exer 500 0 4 0 0 0 0 0 0 0 0 0 0 0 0 0 0 Baud-0X00 Baud rate=9600<br>
Baud-0X02 Baud rate=17200<br>
Eaud-0X02 Baud rate=17500<br>
Eaud-0X02 Baud rate=115200<br>
Eaud-0X02 Baud rate=115200<br>
set 19200 af 0b 00 00 00 00 01 5 f (HEX)<br>
set 115200 af 0b 00 00 00 00 00 00 13 f (HEX Baud-0X01 Baud rate=19200<br>
Baud-0X02 Baud rate=15600<br>
Baud-0X02 Baud rate=15600<br>
E.g:<br>
E.g:<br>
eet 9600 a 0 b 00 00 00 00 01 6 (HEX)<br>
eet 19200 af 0b 00 00 00 01 02 ff (HEX)<br>
seet 15200 af 0b 00 00 00 01 02 ff (HEX)<br>
The joy ud=0X02 Baud rate=15200<br>ud=0X02 Baud rate=115200<br>
E.g:<br>
19600 af 0b 00 00 00 00 115 (HEX)<br>
19700 af 0b 00 00 00 00 115 (HEX)<br>
115200 af 0b 00 00 00 00 115 (HEX)<br>
in 115200 af 0b 00 00 00 00 015 (HEX)<br>
in 115200 af 0b 00 00 Let COMB Baud rate=115200<br>
E.g.;<br>  $\epsilon_{90}$ <br>  $\epsilon_{900}$  af 0b 00 00 00 00 00 15 (HEX)<br>
19200 af 0b 00 00 00 00 27 5 (HEX)<br>
115200 af 0b 00 00 00 02 75 (HEX)<br>
115200 af 0b 00 00 00 02 75 (HEX)<br>
115200 af 0b 00 00 00 02 75 (H return it once, no data will be sent if it is not checked set 9600 af 0b 00 00 00 00 15 (HEX)<br>set 19200 af 0b 00 00 00 00 15 (HEX)<br>set 19200 af 0b 00 00 00 00 15 (HEX)<br>set 115200 af 0b 00 00 00 01 15 (HEX)<br>The joystick receives this command, after execution, it will reply ACK<br>Che

once. set 19200 af 0b 00 00 00 01 f5 (HEX)<br>set 19300 af 0b 00 00 00 02 f5 (HEX)<br>set 195200 af 0b 00 00 00 02 f5 (HEX)<br>The joystick receives this command, after execution, it will reply ACK<br>Check the position of the patrol joysti set 57600 af 0b 00 00 00 02 f5 (HEX)<br>set 115200 af 0b 00 00 00 00 36 f5 (HEX)<br>The joystick receives this command, after execution, it will reply ACK<br>Check the position of the patrol joystick (PC->joystick)<br>When there is no 00 af 0b 00 00 00 03 f5 (HEX)<br>
eigeosition of the patrol joystick (PC->joystick)<br>
meand is valid only when the "master-slave query" can be trusted mode<br>
ere is no query command, the joystick does not output any data, check

When the joystick receives this data, it will send back the current position, check the joys<br>return it once, no data will be sent if it is not checked<br>For example, query during RS232 communication:<br>(PC->Joystick) af 07 00 return it once, no data will be sent if it is not checked<br>For example, query during RS232 communication:<br>(PC->loystick -> PC) FF 01 01 01 00 01 01 61 (HEX)<br>(Joystick -> PC) FF 01 08 00 70 01 00 00 00 00 00 79<br>When the joys

# MATE TECHNOLOGY SHENZHEN LIMITED<br>
WWW.matend.com<br>
Parameter setting of CAN communication<br>
The parameter setting of CAN also goes through the RS232 port<br>
CAN port baud rate: (PC->joystick)<br>
0xaf 0x06 XX 00 00 00 0xf5

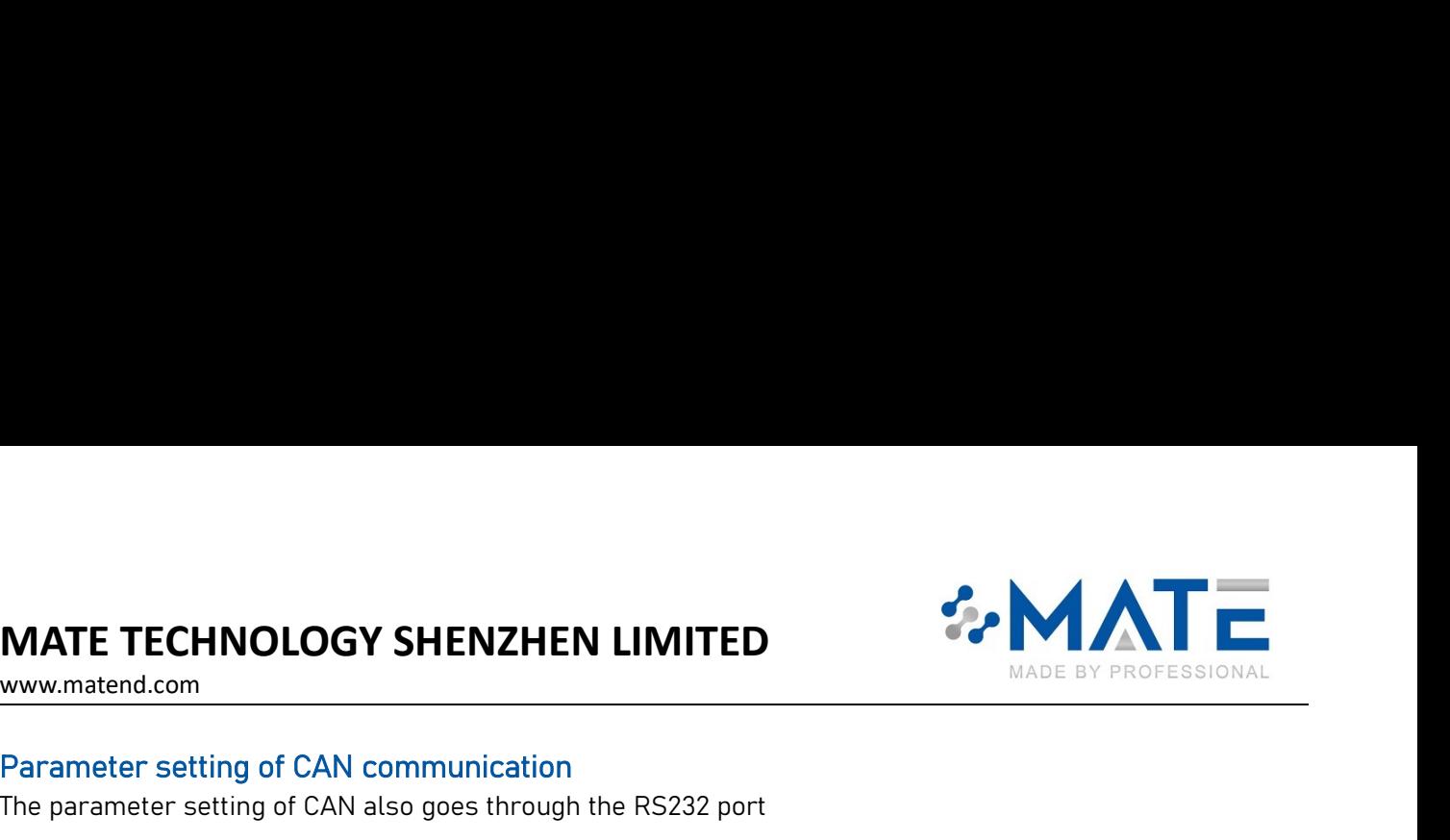

www.matend.com

MATE TECHNOLOGY SHENZHEN LIMITED<br>
WWW.matend.com<br>
Parameter setting of CAN communication<br>
The parameter setting of CAN also goes through the RS232 port<br>
CAN port baud rate: (PC--)gystick)<br>
Dxaf 0x06 xx 00 00 00 0xf5<br>
Head MATE TECHNOLOGY SHENZHEN LIMITED<br>
WWW.matend.com<br>
Parameter setting of CAN communication<br>
The parameter setting of CAN also goes through the RS232 port<br>
CAN port baud rate: (PC->joystick)<br>
Oxaf 0x06 xx 00 00 00 0xf5<br>
Head MATE TECHNOLOGY SHENZHEN LIMITED<br>
WWW.materd.com<br>
Parameter setting of CAN communication<br>
The parameter setting of CAN also goes through the RS232 port<br>
CAN port baud rate: (PC--joystick)<br>
Oxaf 0x06 XX 00 00 00 0xf5<br>
Head **MATE TECHNOLOGY SHENZHEN LIMITED**<br>www.matera.com<br>Parameter setting of CAN communication<br>The parameter setting of CAN also goes through the RS232 port<br>CAN port baud rate: (PC->joystick)<br>XX-01 250K (default)<br>NX-01 250K (de **MATE TECHNOLOGY SHENZHEN LIMITED**<br>
www.matend.com<br>
Parameter setting of CAN communication<br>
The parameter setting of CAN also goes through the RS232 port<br>
CAN port baud rate: (PC~>joystick)<br>
Oxaf 0x06 ×× 00 00 00 0xf5<br>
Hea MATE TECHNOLOGY SHENZHEN LIMITED<br>
www.matend.com<br>
Parameter setting of CAN communication<br>
The parameter setting of CAN also goes through the RS232 port<br>
CAN port baud rate: (PC->joystick)<br>
Dxaf 0x06 XX 00 00 00 0xf5<br>
Head MATE TECHNOLOGY SHENZHEN LIMITED<br>www.matend.com<br>Parameter setting of CAN communication<br>The parameter setting of CAN also goes through the RS232 port<br>CAN port baud rate: (PC->joystick)<br>Oxaf 0x06 XX 00 00 00 0xf5<br>Head Comman **MATE TECHNOLOGY SHENZHEN LIMITED**<br>
www.matend.com<br>
Parameter setting of CAN communication<br>
The parameter setting of CAN also goes through the RS232 port<br>
CAN port baud rate: (PC->joystick)<br>
Dxaf 0x06 XX 00 00 00 0xf5<br>
Hea **MATE TECHNOLOGY SHENZHEN LIMITED**<br>www.matend.com<br>Parameter setting of CAN communication<br>The parameter setting of CAN also goes through the RS232 port<br>CAN port baud rate: (PC->joystick)<br>CAN port baud rate: (PC->joystick)<br>H For example: af 06 00 00 00 00 f5 (HEX) CAN baud rate=125K **EXEMPLO FROM A CONDUCT STATE OF A CONDUCT AND A CONDUCT AND A CONDUCT THE SET OF CAN CONDUCT THE STATE OF CAN BAUGE AND THE STATE OF CAN be absorption of CAN also goes through the RS232 port<br>CAN port baud rate: (PC->joys** www.matend.com<br>
Parameter setting of CAN communication<br>
The parameter setting of CAN also goes through the RS232 port<br>
CAN port baud rate: (PC->joystick)<br>
Oxaf 0x 00 00 00 00 00 00 00<br>
Head Command Data 1 Data 2 Data 3 Dat Parameter setting of CAN communication<br>The parameter setting of CAN also goes through the RS232 port<br>CAN port baud rate: (PC->joystick)<br>0xaf 0x06 XX 00 00 00 0xf5<br>Head Command Data 1 Data 2 Data 3 Data 4 Tail<br>XX-01 250K (d Parameter setting of CAN communication<br>The parameter setting of CAN also goes through the RS232 port<br>CAN port baud rate: (PC->joystick)<br>Head Command Data 1 Data 2 Data 3 Data 4 Tail<br>Head Command Data 1 Data 2 Data 3 Data 4 CAN port baud rate:  $(PC-y)$ oystick)<br>
Oxaf 0x06 XX 00 00 00 0xf5<br>
Head Command Data 1 Data 2 Data 3 Data 4 Tail<br>
XX-00 250K (default)<br>
XX-02 500K (default)<br>
XX-02 500K<br>
XX-02 500K<br>
XX-02 500K<br>
XX-02 500K<br>
XX-02 100K<br>
XX-02 CAN port baud rate: (PC->joystick)<br>
Oxaf 0x06 XX 00 00 00 0xf5<br>
Nead Command Data 1 Data 2 Data 3 Data 4 Tail<br>
XX=01 250K (default)<br>
XX=02 500K (default)<br>
XX=02 500K<br>
XX=02 500K<br>
For example: af 06 00 00 00 00 15 (HEX) CAN 0xaf 0x06 XX 00 00 00 0xf5<br>Head Command Data 1 Data 2 Data 3 Data 4 Tail<br>XX=0 1250K (default)<br>XX=0 2500K<br>Ware2 500K<br>Ware2 500K<br>Ware2 500K<br>Ware2 500K<br>Are 2 3000K<br>Are 2 3000 00 00 00 00 00 00 00 00 15 (HEX) CAN baud rate=125 XX=00 125K<br>
XX=02 500K (default)<br>
XX=02 500K<br>
XX=02 500K<br>
XX=04 100K<br>
For example: af 06 00 00 00 00 00 f5 (HEX) CAN baud rate=125K<br>
af 06 01 00 00 00 f5 (HEX) CAN baud rate=250K (default)<br>
af 06 02 00 00 00 f5 (HEX) CAN b

For example: af 06 00 00 00 00 00 f5 (HEX) CAN baud rate=125K<br>af 06 01 00 00 00 f5 (HEX) CAN baud rate=250K (default)<br>af 06 02 00 00 00 f5 (HEX) CAN baud rate=500K<br>af 06 03 00 00 00 f5 (HEX) CAN baud rate=1000K<br>af 06 04 00 For example: af 06 00 00 00 00 00 f5 (HEX) CAN baud rate=25K<br>af 06 01 00 00 00 f5 (HEX) CAN baud rate=250K (effault)<br>af 06 02 00 00 00 f5 (HEX) CAN baud rate=1000K<br>af 06 03 00 00 00 f5 (HEX) CAN baud rate=1000K<br>af 06 04 00 af 06 01 00 00 00 15 (HEX) CAN baud rate=250K (default)<br>af 06 02 00 00 00 15 (HEX) CAN baud rate=500K<br>af 06 03 00 00 00 15 (HEX) CAN baud rate=1000K<br>af 06 04 00 00 00 15 (HEX) CAN baud rate=100K<br>CAN protocol settings: (PC-

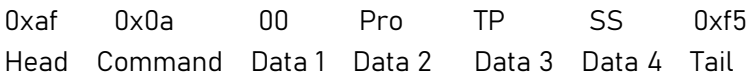

Pro=00 Pro=01 Pro=02

af 06 03 00 00 00 f5 (HEX) CAN baud rate=1000K<br>
af 06 04 00 00 00 f5 (HEX) CAN baud rate=100K<br>
CAN protocol settings: (PC---joystick)<br>
Head Command Data 1 Data 2 Data 3 Data 4 Tail<br>
Pro-00<br>
Pro-00<br>
Pro-00<br>
SS: Canopen prot 0 f5 (HEX) CAN baud rate=100K<br>
ettings: (PC->joystick)<br>
00 Pro TP 55 0xf5<br>
10 Data 1 Data 2 Data 3 Data 4 Tail<br>
10 Tata 1 Data 2 Data 3 Data 4 Tail<br>
10 Tata 3 Data 4 Tail<br>
10 Tata 2 Data 3 Data 4 Tail<br>
10 Tata 1<br>
10 Tata 1 CAN protocol settings: (PC---joystick)<br>Oxaf Ox0a OO Pro TP SS Oxf5<br>Head Command Data1 Data2 Data3 Data4 Tail<br>Pro-Canopen ID<br>Pro-Canopen ID<br>Fro-Canopen ID<br>SS: Canopen ID sending in the ordinary protocol mainly in CAN ID, an CAN protocol settings: (PC->joystick)<br>
Oxaf OxOa 00 Pro TP SS 0xf5<br>
Head Command Data 1 Data 2 Data 3 Data 4 Tail<br>
Pro: Protocol format<br>
Pro-00<br>
Pro-01<br>
Dro-02<br>
SS: Canopen protocol<br>
The Canopen protocol<br>
The Canopen proto

SS: Canopen protocol<br>
The Canopen protocol is different from the ordinary protocol mainly in CAN ID, and the format<br>
not changed<br>
SS=01 CANopen protocol ID=180+ID (refer to (2) Set joystick ID address)<br>
The factory has bee SS: Canopen protocol<br>
The Canopen protocol is different from the ordinary protocol mainly in CAN ID, and the format of the d<br>
not changed<br>
SS-01 CANopen protocol ID=180+ID (refer to (2) Set joystick ID address)<br>
SS-00 Non-Head Command Data 1 Data 2 Data 3 Data 4 Tail<br>
Pro: Protocol format<br>
Pro-01<br>
Pro-02<br>
SS: Canopen protocol<br>
SS: Canopen protocol<br>
The Canopen protocol is different from the ordinary protocol mainly in CAN ID, and the format Pro-Protocol format<br>Pro-00<br>Pro-00<br>Pro-02<br>The Canopen protocol dis different from the ordinary protocol mainly in CAN ID, and the format of the data has<br>not changed<br>SS-01 CANopen protocol ID-180+ID (refer to (2) Set joystic Pro: Protocol format<br>
Pro=01<br>
Pro=01<br>
Pro=02<br>
SS: Canopen protocol<br>
SSE-01: Canopen protocol<br>
IDE Canopen protocol ID=180+ID (refer to (2) Set joystick ID address)<br>
The factory has been set for the customer<br>
SS=01: CANopen Pro=01<br>Pro=02<br>Pro=02<br>SS: Canopen protocol<br>The Canopen protocol is different from the ordinary protocol mainly in CAN ID, and the format of the data has<br>not changed<br>SS=01 CANopen protocol ID=180+ID (refer to (2) Set joystic Pro-01<br>SS: Canopen protocol<br>The Canopen protocol is different from the ordinary protocol mainly in CAN ID, and the format of the data has<br>not changed<br>SS-01 CANopen protocol ID-1804-ID (refer to (2) Set joystick ID address)

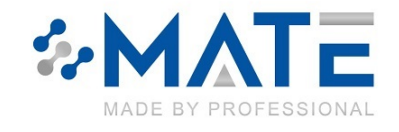

MATE TECHNOLOGY SHENZHEN LIMITED<br>www.materia.com<br>For example: af 0a 00 00 00 00 f5 (HEX) normal protocol, protocol format XLDDQ<br>af 0a 00 00 00 01 f5 (HEX) CANopen protocol, TPD01, protocol format XLDDQ MATE TECHNOLOGY SHENZHEN LIMITED<br>www.matend.com<br>For example: af 0a 00 00 00 00 f5 (HEX) normal protocol, protocol format XLDDQ<br>af 0a 00 00 00 01 f5 (HEX) CANopen protocol, TPD01, protocol format XLDDQ<br>Joystick "Send Node I **EXECUTE AF OR OCCUTE AFTER CONDUCTS CANOPER PROFESSIONAL**<br>Af 0a 00 00 00 00 00 f5 (HEX) normal protocol, protocol format XLDDQ<br>af 0a 00 00 00 00 01 f5 (HEX) CANopen protocol, TPDO1, protocol format XLDDQ<br>Node ID" setting:

**MATE TECHNOLOGY SHENZHEN LIMITED**<br>WWW.material.com<br>For example: af 0a 00 00 00 00 f5 (HEX) normal protocol, protocol format XLDDQ<br>af 0a 00 00 00 01 f5 (HEX) CANopen protocol, TPD01, protocol format XLDDQ<br>Joystick "Send N **MATE TECHNOLOGY SHENZHEN LIMITED**<br>www.material.com<br>For example: af 0a 00 00 00 00 6 f(HEX) normal protocol, protocol format XLDDQ<br>af 0a 00 00 00 00 115 (HEX) CANopen protocol, TPD01, protocol format XLDDQ<br>Joystick "Send MATE TECHNOLOGY SHENZHEN LIMITED<br>www.materia.com<br>For example: af 0a 00 00 00 00 15 (HEX) normal protocol, protocol format XLDDQ<br>af 0a 00 00 00 01 15 (HEX) CANopen protocol, TPD01, protocol format XLDDQ<br>Joystick "Send Node MATE TECHNOLOGY SHENZHEN LIMITED<br>www.materia.com<br>For example: af 0a 00 00 00 00 ff (HEX) normal protocol, protocol format XLDDQ<br>af 0a 00 00 00 00 11 ff (HEX) CANopen protocol, TPD01, protocol format XLDDQ<br>Joystick "Send No MATE TECHNOLOGY SHENZHEN LIMITED<br>
WWW.materiad.com<br>
For example: af 0a 00 00 00 00 06 f (HEX) normal protocol, protocol format XLDDQ<br>
af 0a 00 00 00 00 01 f (HEX) CANopen protocol, TPD01, protocol format XLDDQ<br>
Joystick "S MATE TECHNOLOGY SHENZHEN LIMITED<br>
WWW.materia.com<br>
For example: af 0a 00 00 00 00 00 f5 (HEX) normal protocol, protocol format XLDDQ<br>
af 0a 00 00 00 00 01 f5 (HEX) CANopen protocol, TPD01, protocol format XLDDQ<br>
Joystick " **EXERCHINOLOGY SHENZHEN LIMITED**<br>
External MADE BY PROFESSIONAL<br>
For example: af 0a 00 00 00 00 15 (HEX) cannot protocol, protocol format XLDDQ<br>
af 0a 00 00 00 01 15 (HEX) CANopen protocol, protocol format XLDDQ<br>
Joystick **MATE TECHNOLOGY SHENZHEN LIMITED**<br>www.materia.com<br>For example: af 0a 00 00 00 00 f5 (HEX) normal protocol, protocol formal XLDDQ<br>af 0a 00 00 00 00 f5 (HEX) CANopen protocol, TPD01, protocol format XLDDQ<br>Joystick "Send Nod **MATE TECHNOLOGY SHENZHEN LIMITED**<br>
WWW.material.com<br>
For example: af 0a 00 00 00 00 f5 (HEX) normal protocol, protocol format XLDDQ<br>
af 0a 00 00 00 00 f5 (HEX) CANopen protocol, rPD01, protocol format XLI<br>
Joystick "Send For example: af 0a 00 00 00 00 f5 (HEX) normal protocol, protocol format XLDDQ<br>
af 0a 00 00 00 01 f5 (HEX) CANopen protocol, TPD01, protocol format XLDDQ<br>
Joystick "Send Node ID" setting: (PC->Joystick)<br>
Only applicable to For example: af 0a 00 00 00 00 10 fs (HEX) normal protocol, protocol format XLDDQ<br>af 0a 00 00 00 01 fs (HEX) CANopen protocol, TPD01, protocol format XLDDQ<br>Joystick "Send Node ID" setting: (PC--Joystick)<br>Only applicable to af 0a 00 00 00 01 f5 (HEX) CANopen protocol, TPD01, protocol format XLD<br> **Joystick "Send Node ID" setting: (PC->Joystick)**<br>
Only applicable to "normal protocol", CANopen protocol does not use this command<br>
Oxaf 0x01 D1 D2 **Joystick "Send Node ID" setting: (PC->Joystick)**<br>
Only applicable to "normal protocol", CANopen protocol does not use this command<br>
David Uxal Uxal Uxal Data 2 Data 3 Data 4 Tail<br>
D1.7-0 Extended frame 29 blis<br>
D1.7-1 sta Joystick "Send Node ID" setting: (PC->Joystick)<br>Only applicable to "normal protocol", CANopen protocol does not use this command<br>Oxaf Command Data 1 Data 2 Data 3 Data 4 Tail<br>D17-0 Extended frame 29 bits<br>D17-1 Extended fra 0xaf 0x01 D1 D2 D3 D4 0xf5<br>
Head Command Data Data 2 Data 3 Data 4 Tall<br>
D17-0 Extended frame: data range 0X0-0X0FFFFFFF, data D1-D4 corresponds to "node identification code"<br>
Por example: Set the sendring node identificat

Head Command Data 1 Data 2 Data 3 Data 4 Tail<br>D1.7-0 Extended frame 29 bits<br>D1.7-1 standard frame: data range OXO-OXOFFFFFFF, data D1-D4 corresponds to "node identification code"<br>For example: Set the sending node identific D1.7=0 Extended frame 29 bits<br>29-bit extended frame: data range 0X0-0X0FFFFFFF, data D1-D4 corresponds to "node identification<br>29-bit extended frame: data range 0X0-0X0FFFFFFF, data D1-D4 corresponds to "node identificatio D1.7=1 standard frame 11 bits<br>29-bit extended frame: data range 0X0-0X0FFFFFFF, data D1-D4 corresponds to "node identific<br>For example: Set the sending node identification code - extended frame "0X00F0F101"<br>af 01 00 f0 f1 0 29-bit extended frame: data range 0X0-0X0FFFFFFF, data D1-D4 corresponds to "node identification code"<br>For example: Set the sending node identification code - extended frame "0X00F0F101"<br>T-bit standard frame: data range 0X

For example: Set the sending node identification code - extended frame "0X00F0F101"<br>11-bit standard frame: data range 0X000-0X3FF, data D3-D4 corresponds to "node identification code"<br>For example: Set the sending node iden af 01 00 f0 f1 01 f5 (HEX)<br>
11-bit standard frame: data range 0X000-0X3FF, data D3-D4 corresponds to "node identif<br>
For example: Set the sending node identification code - standard frame "0X181"<br>
af 01 80 00 01 81 f5 (HEX) 11-bit standard frame: data range 0X000-0X3FF, data D3-D4 corresponds to "node identification code"<br>For example: Set the sending node identification code - standard frame "0X181"<br>and 18 01 01 01 81 f5 (HEX)<br>Jopytick "Recei For example: Set the sending node identification code - standard frame "0X181"<br> **Joystick "Receive Node ID" setting: (PC->Joystick)**<br> **Joystick "Receive Node ID" setting: (PC->Joystick)**<br>
Only applicable to "normal protoco af 01 80 00 01 81 f5 (HEX)<br>
Joystick "Receive Node ID" setting: (PC->Joystick)<br>
Only applicable to "normal protocol", CANopen protocol does not use this command<br>
Oxaf 0x02 01 02 03 04 0xf5<br>
Head Command Data 1 Data 2 Data

29-bit extended frame: data range 0X0-0X0FFFFFF, data D1-D4 corresponds to "node identific<br>For example: Set the receiving node identification code - extended frame "0X00F0F101"<br>af 02 00 f0 f1 01 f5 (HEX)<br>11-bit standard fr 29-bit extended frame: data range 0X0-0X0FFFFFFF, data D1-D4 corresponds to "node identification cc<br>For example: Set the receiving node identification code - extended frame "0X00F0F101"<br>af 02 00 f0 f1 01 f5 (HEX)<br>11-bit st Joystick "Receive Node ID" setting: (PC->Joystick)<br>
Only applicable to "normal protocol". CANopen protocol does not use this command<br>
Nead Command Data 1 Data 2 Data 3 Data 4 Tail<br>
D1.7-0 Extended frame: 29 bits<br>
D1.7-0 Ex Only applicable to "normal protocol", CANopen protocol does not use this command<br>
0xaf 0x02 D1 D2 D3 D4 0xf5<br>
Head Command Data 1 Data 2 Data 3 Data 4 Tail<br>
D17-0 Extended frame 29 bits<br>
D17-1 standard frame 1 bits<br>
29-bit 0xaf 0x02 D1 D2 D3 D4 0xf5<br>
Head Command Data 1 Data 2 Data 3 Data 4 Tail<br>
D1.7-0 Extended frame 29 bits<br>
29-bit extended frame: data range 0X0-0X0FFFFFFF, data D1-D4 corresponds to "node identification code"<br>
For example: 0xaf 0x02 01 02 03 04 0xf5<br>
Head Command Data 1 Data 2 Data 3 Data 4 Tail<br>
D1.7=0 Extended frame: 29 bits<br>
D1.7=1 standard frame: data range 0X0-0X0FFFFFFF, data D1-D4 corresponds to "node identification<br>
For example: Set Head Command Data 1 Data 2 Data 3 Data 4 Tail<br>
D1.7=0 Extended frame 29 bits<br>
D1.7=1 standard frame 11 bits<br>
29-bit extended frame: data range OX0-OX0FFFFFFF, data D1-D4 corresponds to "node identific<br>
For example: Set the D17=0 Extended frame 29 bits<br>29-bit extended frame: data range 0X0-0X0FFFFFFF, data D1-D4 corresponds to "node identification code"<br>29-bit extended frame: data range 0X0-0X0FFFFFFF, data D1-D4 corresponds to "node identifi

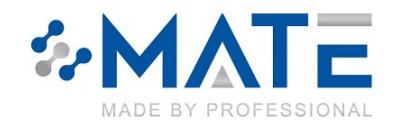

MATE TECHNOLOGY SHENZHEN LIMITED<br>
WWW.materia.com<br>For example: set the mask node identification code - extended frame "0X00002201"<br>af 03 00 00 22 01 f5 (HEX) **MATE TECHNOLOGY SHENZHEN LIMITED**<br>WWW.matend.com<br>For example: set the mask node identification code - extended frame "0X00002201"<br>af 03 00 00 22 01 f5 (HEX)<br>T-bit standard frame: data range 0X000-0X3FF, data D3-D4 corresp MATE TECHNOLOGY SHENZHEN LIMITED<br>www.matend.com<br>For example: set the mask node identification code - extended frame "0X00002201"<br>af 03 00 00 22 01 f5 (HEX)<br>11-bit standard frame: data range 0X000-0X3FF, data D3-D4 correspo WATE TECHNOLOGY SHENZHEN LIMITED<br>www.materd.com<br>For example: set the mask node identification code - extended frame "0X00002201"<br>af 03 00 00 22 01 f5 (HEX)<br>For example: Set the mask node identification code - standard fram **MATE TECHNOLOGY SHENZHEN LIMITED**<br>www.material.com<br>For example: set the mask node identification code - extended frame "0X00002201"<br>af 03 00 00 22 01 f5 (HEX)<br>The example: Set the mask node identification code - standard MATE TECHNOLOGY SHENZHEN LIMITED<br>www.matend.com<br>For example: set the mask node identification code - extended frame "0X00002201"<br>af 03 00 00 22 01 f5 (HEX)<br>The standard frame: data range 0X000-0X3FF, data D3-D4 corresponds